# **BENUTZERHANDBUCH**

### **Spectra Precision® Laser GL700-Serie Beinhaltet die: Lasersender GL710, GL720 und GL722**

Ausgabe 3.75 Fassung D Juli 2023 Teile-Nr. 1445-0100

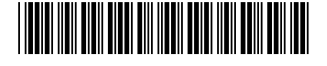

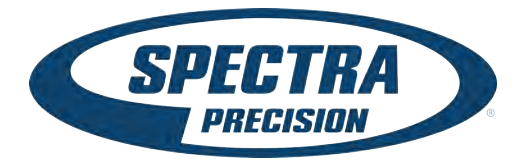

#### **Urheberrechte und Marken**

© 2023, Spectra Precision (USA) LLC. Alle Rechte vorbehalten. Spectra Precision ist die Marke von Spectra Precision (USA) LLC. Sämtliche sonstigen Marken sind Eigentum der jeweiligen Inhaber.

#### **Hinweise zur Ausgabe**

Dies ist die Juli 2023 (Ausgabe D) des *Benutzerhandbuchs für den Spectra Precision Laser der GL-700-Serie*, Teile-Nr. 1445-0100. Sie bezieht sich auf Version 3.75 des Benutzerhandbuchs für den Spectra Precision Laser der GL-700-Serie.

Die folgenden eingeschränkten Garantien gewähren Ihnen nach dem Gesetzt bestimmte Rechte. Je nachdem, in welchem Land Sie ansässig sind und welche Rechtsprechung für Sie gilt, haben Sie möglicherweise weitere Rechte.

#### **Garantieeinschränkungen für Hardware**

Spectra Precision (USA) LLC garantiert, dass dieses Hardwareprodukt (das "Produkt") weitgehend frei von Verarbeitungs- und Materialfehlern ist und die anwend-baren veröffentlichten Produktspezifikationen für die Dauer von einem (1) Jahr, beginnend am Tag des Versands, im Wesentlichen erfüllt. Diese Garantie gilt nicht für Software- und Firmwareprodukte.

#### **Softwarelizenz, Garantieeinschrankung**

Dieses Spectra Precision-Softwareprodukt (die "Software") ist in jeglicher Form, als eigenständiges Softwareprodukt für Computer, als Firm integriert in Geräteschaltkreise, eingebettet in einen Flash-Speicher oder gespeichert auf magnetischen oder anderen Medien, lizenziert. Ihre Verwendung wird durch die Bestimmungen der Lizenz-vereinbarung für Endbenutzer (End User License Agreement "EULA") geregelt, die Teil der Software sind. Falls die Software keine separate EULA mit anderen Garantieeinschränkungen und Garantie- und Haftungs-ausschlüssen enthält, gelten die folgenden Geschäfts-bedingungen: Spectra Precision garantiert, dass dieses Spectra Precision-Softwareprodukt die veröffentlichten Spectra Precision-Software-spezifikationen für die Dauer von neunzig (90) Tagen, beginnend am Tag des Versands, im Wesentlichen erfüllt.

#### **Rechtsbehelf**

Spectra Precisions einzige Haftung und Ihr einziger Rechtsanspruch gegen jeglichen Bruch der vorstehenden Garantie ist wie folgt: Spectra Precision behebt nach eigenem Ermessen alle Produkt- oder Softwarefehler eines fehlerhaften Produkts, das die vorstehende Garantie nicht erfüllt ("nicht vertragsgemäßes Produkt") oder ersetzt den Kaufpreis eines nicht vertragsgemäßen Produkts, wenn dieses ordnungsgemäß an Spectra Precision zurück geschickt wird.

#### **Garantieausschluss**

Die obige Garantie gilt nicht für Fehler hervorgerufen durch: (i) unsachgemäße Installation, Konfiguration, Anschluss, Lagerung, Wartung und Betrieb der nicht den relevanten Spectra Precision Handbüchern und den Spezifikationen des Produkts entspricht und (ii) Missbrauch ode artfremder Nutzung der Produkte. Die vorstehende Garantie gilt nicht für Garantieansprüche oder -verletzungen, und Spectra Precision kann nicht haftbar gemacht werden für: (i) Schäden oder Leistungsprobleme durch die Verwendung oder Kombi-nation des Produkts oder der Software mit Informationen, Systemen oder Geräten, die nicht von Spectra Precision hergestellt, vorgeschrieben oder geliefert werden; (ii) den Betrieb des Produkts oder der Software, der nicht den Spectra Precision-Standardspezifikationen für dieses Produkt entspricht; (iii) unerlaubte Modifikation oder Verwendung des Produkts oder der Software; (iv) Schäden durch Blitzschlag oder elektrische Entladung, Süß- oder Salzwasser, sowie Spritzwasser (v) normale Abnutzung von Verbrauchs-materialien (z. B. Batterien). Spectra Precision übernimmt keine Garantie und kann nicht haftbar gemacht werden für die aus der Verwendung des Produkts entstehenden Resultate.

#### AUSSER IN DEN VORSTEHEND DARGELEGTEN

"GARANTIEEINSCHRÄNKUNGEN", WIRD SPECTRA PRECISION HARDWARE, SOFTWARE, FIRMWARE UND DIE DOKUMENTATION "WIE GESEHEN" ANGEBOTEN, OHNE AUSDRÜCKLICHE ODER IMPLIZITE GARANTIE JEGLICHER ART SOWOHL VON SEITEN DER SPECTRA PRECISION (USA) LLC ALS AUCH VON JEGLICHEN PERSONEN, DIE AN DER ERZEUGUNG,<br>HERSTELLUNG ODER DEM VERTRIEB BETEILIGT WAREN, EIN-SCHLIESSLICH ABER NICHT BEGRENZT AUF DIE ANGENOMMENEN GARANTIEN FÜR VERWERTBAR-KEIT UND VERWENDBARKEIT FÜR EINE BESTIMMTE ANWENDUNG ODER EINEN BESTIMMTEN ZWECK. DIE GENANNTEN GARANTIEN VON SEITEN SPECTRA PRECISIONS SIND AUSSCHLIESSLICH UND GELTEN FÜR UND IN VERBINDUNG MIT JEGLICHEN SPECTRA PRECISION-PRODUKTEN UND -SOFTWARE. IN EINIGEN STAATEN IST DER AUSSCHLUSS VON ANGENOMMENEN GARANTIEN NICHT ERLAUBT, DAHER TRIFFT OBIGER AUSSCHLUSS MÖGLICHERWEISE FÜR SIE NICHT ZU. SPECTRA PRECISION (USA) LLC IST NICHT VERANTWORTLICH UND KANN NICHT HAFTBAR GEMACHT WERDEN FÜR DIE ORDNUNGSGEMÄSSE FUNKTION VON GPS-SATELLITEN ODER DIE VERFÜGBARKEIT VON GPS-SATELLITENSIGNALEN.

#### **Haftenungsausschluss**

SPECTRA PRECISIONS MAXIMALE HAFTUNG IST UNTER ALLEN UMSTÄNDEN AUF DEN FÜR DAS PRODUKT ODER DIE SOFTWARELIZENZ BEZAHLTEN BETRAG BEGRENZT.<br>UNTER KEINEN UMSTÄNDEN IST SPECTRA PRECISION(USA) LLC, DESSEN ZULIEFERER<br>ODER PERSONEN, DIE AN DER ERZEUGUNG, HERSTELLUNG ODER DEM VERTRIEB DER SPECTRA PRECISION-PRODUKTE, -SOFTWARE ODER -DOKUMENTATION BETEILIGT<br>WAREN, IHNEN GEGENÜBER FÜR JEGLICHE ART VON SCHADENSERSATZANSPRÜCHEN<br>HAFTBAR, EIN-SCHLIESSLICH DATEN- ODER GEWINNVERLUST ODER ANDERER SPEZIELLER, ZUFÄLLIGER, FOLGESCHÄDEN ODER ÜBER DEN VERURSACHTEN SCHADEN<br>HINAUS-GEHENDER SCHÄDEN, EINSCHLIESSLICH, ABER NICHT BEGRENZT, AUF<br>JEGLICHE ART VON SCHÄDEN, DIE GEGEN SIE ENTSTEHEN ODER FÜR DIE SIE AN DRITTE BEZAHLT HABEN, HERVORGERUFEN AUS DER VERWENDUNG, QUALITÄT ODER LEISTUNGS-FÄHIGKEIT SOLCHER SPECTRA PRECISION-PRODUKTE, -SOFT-WARE UND -<br>DOKUMENTATION. DIES GILT AUCH DANN, WENN SPECTRA PRECISION (USA) LLC<br>ODER EINER SOLCHEN PERSON ODER STELLE DIE MÖGLICH-KEIT SOLCHER SCHÄDEN BEKANNT GEMACHT WURDE, ODER FÜR JEDEN ANSPRUCH DRITTER. EINIGE STAATEN ERLAUBEN DEN HAFTUNGSAUSSCHLUSS FÜR ZUFÄLLIGE ODER FOLGESCHÄDEN NICHT, DIESE OBIGEN AUSSCHLÜSSE TREFFEN DAHER MÖGLICHER-WEISE FÜR SIE NICHT ZU.

UNGEACHTET DES VORSTEHENDEN GELTEN DIE OBEN GENANNTEN<br>GARANTIEBESTIMMUNGEN MÖGLICHER-WEISE NICHT, WENN SIE DAS PRODUKT ODER<br>DIE SOFTWARE IN DER EUROPÄISCHEN UNION ERWORBEN HABEN. BITTE WENDEN SIE SICH WEGEN DER GÜLTIGEN GARANTIEINFORMATIONEN AN IHREN HÄNDLER.

#### **Hinweise**

Digitales Gerät der Klasse B – Hinweis für den Benutzer. Dieses Gerät wurde getestet und entspricht den Bestimmungen für digitale Geräte der Klasse B nach Teil 15 der FCC-Bestimmungen. Diese Bestimmungen bieten einen angemessenen Schutz vor Funkstörungen beim Betrieb des Geräts in einer Wohngegend. Dieses Gerät erzeugt und nutzt

Hochfrequenzenergie und kann diese abstrahlen und den Funkverkehr<br>stören, wenn es nicht ordnungsgemäß installiert und betrieben wird. Es<br>kann jedoch nicht gewährleistet werden, dass bei einer bestimmten Installation keine Störungen auftreten. Sollte dieses Gerät den Radio- und Fernsehempfang stören, was sich durch Ein- und Ausschalten des Geräts nachprüfen lässt, sollten Sie versuchen, die Störungen durch eine oder mehrere der folgenden Maßnahmen beheben:

- Verändern Sie die Ausrichtung oder den Standort der Empfangsantenne.
- Vergrößern Sie den Abstand zwischen Gerät und Empfänger.
- Schließen Sie das Gerät an eine andere Steckdose an, so dass Gerät und Empfänger an verschiedene Stromkreise angeschlossen sind.

– Wenden Sie sich an den Händler oder einen erfahrenen Radio-/Fernsehtechniker. Änderungen und Modifikationen, die nicht ausdrücklich vom Hersteller oder der Genehmigungsstelle genehmigt wurden, können gemäß den Bestimmungen der Federal Communications Commission zum Verlust der Betriebs-erlaubnis für dieses Gerät führen.

#### **Garantie**

Spectra Precision garantiert, dass die Neigungslaser GL710, GL720 und GL722, die Funkfernbedienung und der Empfänger frei von Material- und Fertigungsfehlern sind. Die Garantie ist auf 2 Jahre begrenzt und wird am Tag des Versands durch Spectra Precision oder einen autorisierten Spectra Precision-Händler an den Käufer wirksam oder beginnt, wenn das Gerät von einem Händler als Vorführ- oder Mietgerät in Betrieb genommen wird. Darüber hinaus gilt für das Zubehör die einjährige Standard-Garantiefrist von Spectra Precision. Für alle anderen Komponenten, die nicht von Spectra Precision hergestellt, aber als Teil des Systems vertrieben werden (z. B. Stative oder Messlatten), gilt entweder ein Garantiezeitraum von

6 Monaten oder die Garantiefrist des Herstellers, wobei der längere Garantiezeitraum maßgeblich ist.

Im Garantiefall repariert oder ersetzt Spectra Precision oder das autorisierte Service Center alle defekten Teile, die von der Garantie abgedeckt werden, nach eigenem Ermessen. Eine ordnungsgemäß ausgefüllte Garantieregistrierungskarte muss der Spectra Precision Service-Abteilung vorliegen, bevor Reparaturen oder Ersatzteile im Garantiefall genehmigt werden können. Reisekosten und Tagesspesen zum und vom Reparaturort werden dem Käufer zum jeweiligen Tagessatz berechnet, falls erforderlich.

Kunden sollten die Produkte im Garantie- oder Reparaturfall frachtfrei an das nächste autorisierte Service Center senden. In Ländern mit Spectra Precision Service Centern werden die reparierten Produkte frachtfrei an den Kunden zurückgeschickt.

Bei Hinweis auf fahrlässige oder artfremde Nutzung, Unfall oder Reparaturen, die nicht von geschultem Spectra Precision-Personal mit von Spectra Precision zertifizierten oder empfohlenen Ersatzteilen durchgeführt wurden, wird die Garantie ungültig.

Es wurden spezielle Vorsichtsmaßnahmen getroffen, um die Kalibrierung des Lasers zu gewährleisten, sie ist jedoch nicht durch die Garantie abgedeckt. Die Kontrolle der Kalibrierung liegt in der Verantwortung des Nutzers. Die vorstehend beschriebene Haftung von Spectra Precision bezüglich des Erwerbs und der Verwendung der Ausrüstung ist ausschließlich. Spectra Precision kann nicht haftbar gemacht werden für Verluste oder Folgeschäden jeglicher Art. Diese Garantie gilt ausschließlich für die vorstehend beschriebenen Garantiefälle, einschließlich impliziter Garantien. Es werden keine Garantien für Gebrauchs-fähigkeit und keine weiteren expliziten oder impliziten Garantien übernommen.

#### **Umweltschutz**

Gerät, Zubehör und Verpackung sollten einer umweltgerechten Wiederverwertung zugeführt werden.

Alle Kunststoffteile sind zum sortenreinen Recycling gekennzeichnet. Verbrauchte Batterien/Akkus nicht in den Hausmüll, ins Feuer oder ins Wasser werfen, sondern umweltgerecht entsorgen.

Regulation) des kanadischen Department of Communications festgelegt sind. Er entspricht somit den FCC-Richtlinien Abschnitt 15. Diese Grenzwerte sollen ausreichenden Schutz vor störenden Interferenzen bei Einsatz des Geräts in einem Wohngebiet bieten. Der Laser erzeugt Funkfrequenzen. Wenn er nicht der Bedienungsanleitung entsprechend betrieben wird, kann er Störungen beim Radio- oder Fernsehempfang verursachen. Ob solche Störungen vorliegen, kann durch Ein- und Ausschalten des Lasers festgestellt werden. Scheuen Sie sich nicht, zu versuchen, die Störungen durch eine oder mehrere der folgenden Maßnahmen zu beseitigen:

– Richten Sie die Empfangsantenne neu aus oder montieren Sie sie an einer anderen Stelle.

– Erhöhen Sie den Abstand zwischen Laser und Empfänger. Wenden Sie sich an Ihren Händler oder einen erfahrenen Funk- und Fernsehtechniker, wenn Sie weitere Hilfe benötigen.

#### **Konformitätserklärung (EMV)**

Dieser Laser wurde geprüft und hält die Grenzwerte für digitale Geräte der Klasse B in Bezug auf Funkstörstrahlung für digitale Geräte ein, wie sie in den Vorschriften für Störfrequenzen (Radio Interference

**Achtung** – Veränderungen am Laser, die von Spectra Precision<br>nicht ausdrücklich genehmigt wurden, können dazu führen, dass die ausdrücklich genehmigt wurden, können dazu führen, dass die Betriebserlaubnis für dieses Gerät erlischt.

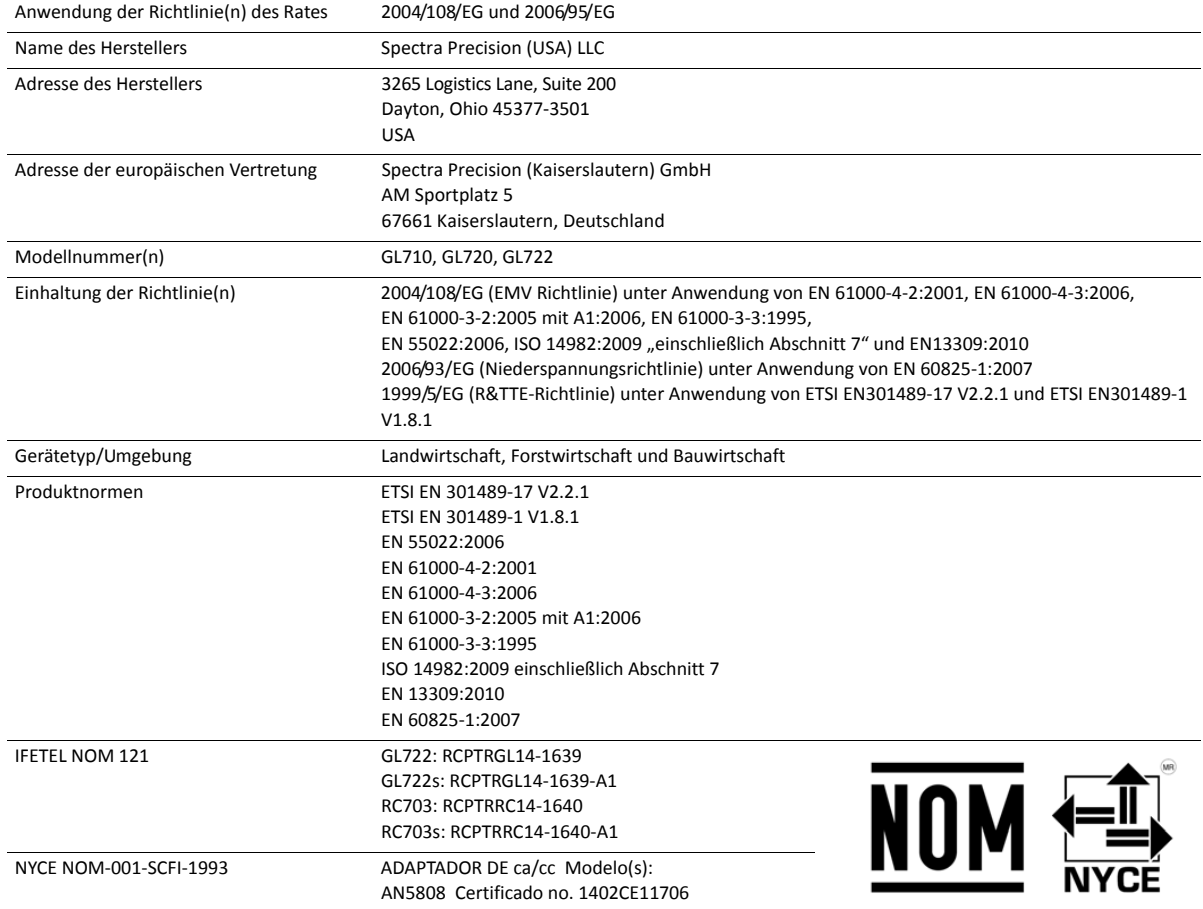

# <span id="page-3-3"></span>**Sicherheitsinformationen**

Befolgen Sie alle Anweisungen, die mit "Warnung" oder "Achtung" gekennzeichnet sind. Diese Anweisungen sollen die Gefahr von Verletzungen bzw. Sachschäden minimieren. Beachten Sie insbesondere der Sicherheit dienende Anweisungen, die folgendermaßen gekennzeichnet sind:

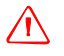

A **WARNUNG** – Diese Warnung warnt vor möglichen Gefahren, die schwere Verletzungen verursachen können.

A **ACHTUNG** – Diese Warnung warnt vor Gefahren oder riskanten Verfahren, die Verletzungen oder Sachschäden verursachen können.

*Hinweis – Auch wenn keine ausdrückliche Warnung ausgesprochen wird, bedeutet dies nicht, dass es keine Gefahren gibt.*

### <span id="page-3-0"></span>**Lasersicherheit**

Fragen zur Sicherheit des Lasers richten Sie bitte an:

Spectra Precision (USA) LLC 3265 Logistics Lane, Suite 200 Dayton, Ohio 45377-3501 U.S.A. Zu Händen: Quality Assurance Group, Laser Safety Officer

Die IEC und das CDRH (Center of Devices for Radiology Health) der US-amerikanischen Regierung haben diese Laser als Laserprodukte der Klasse 2 (658 nm, sichtbarer Strahl bei Standardmodellen) und der Klasse 1 (785 nm, Infrarotstrahl bei IR-Modellen) eingestuft.

### <span id="page-3-1"></span>**Bedienung**

Eine genaue Installations- und Bedienungsanleitung finden Sie im Handbuch für diesen Laser. Der Laser gibt maximal eine Strahlungsleistung von weniger als 3,4 mW aus.

### <span id="page-3-2"></span>**Regler**

Die Regler sind im Kapitel zum Betreib dieses Handbuchs aufgeführt.

**A** ACHTUNG – Wenn andere als die hier angegebenen Bedienungs- oder Justiereinrichtungen verwendet oder andere Verfahren durchgeführt werden, kann dies zu gefährlicher Strahlenexposition führen.

Dieser Laser entspricht allen relevanten Abschnitten der Normen CDRH 21 CFR 1040.10 und 1040.11 des Code of Federal Regulations, Department of Health and Human Services (US-Gesundheitsministerium), Food and Drug Administration (Federal Register, Band 50, Nummer 161, 20. August 1985).

### <span id="page-4-0"></span>**Schutzbrille**

Dieser Laser entspricht dem OSHA Standards Act, Abschnitt 1518.54, zur Verwendung ohne Schutzbrillen. Folglich ist das Tragen von Schutzbrillen weder erforderlich noch empfehlenswert. Beachten Sie wie bei allen Lasergeräten mit sichtbarem Licht die folgenden Sicherheitsvorschriften:

- Blicken Sie niemals direkt in einen Laserstrahl und leuchten Sie anderen Personen niemals in die Augen. Stellen Sie die Höhe des Lasers so ein, dass sich der Strahl nicht genau in Augenhöhe befindet.
- Entfernen Sie keine Warnschilder vom Laser.
- Wird dieser Laser von nicht geschultem Personal verwendet, kann das zu Bestrahlung mit schädlichem Laserlicht führen.
- <span id="page-4-1"></span>• Wenn das Schutzgehäuse für Reparatur- oder Wartungsarbeiten entfernt werden muss, darf dies nur durch werksgeschultes Personal erfolgen.

### **Für diesen Laser erforderliche Beschriftungen**

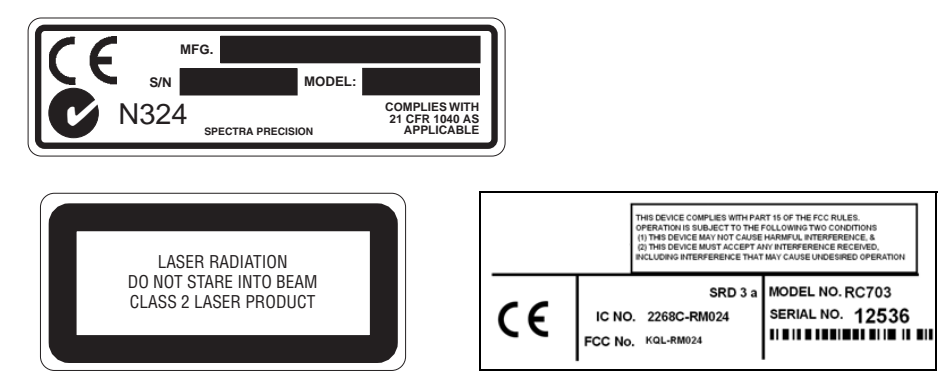

This ISM device complies with Canadian ICES-001 (Dieses ISM-Gerät entspricht der kanadischen ICES-001).

Cet appareil ISM est conforme a\_ la norme NMB-001 du Canada.

Dieses Gerät ist zur Verwendung in den folgenden Mitgliedsstaaten vorgesehen: Belgien, Deutschland, Frankreich, Italien, Luxemburg, den Niederlanden, Dänemark, Irland, Großbritannien, Griechenland, Spanien, Portugal, Österreich, Finnland und Schweden. Das Warnsymbol auf der CE-Kennzeichnung weist darauf hin, dass dieses Gerät den relevanten EU-Bestimmungen entspricht, in Frankreich aber einige geographische Einschränkungen gelten. Die Gesetzgebung ist dort stetigen Änderungen unterworfen, daher wird dem Benutzer dringend empfohlen, sich bei den französischen Behörden nach Einzelheiten zu erkundigen.

Bei diesem Gerät handelt es sich in allen EU-Mitgliedsstaaten um ein Funkprodukt der Klasse 2.

### <span id="page-5-0"></span>**Warnungen**

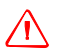

- C **WARNUNG** NiMH-Akkus können geringe Mengen schädlicher Substanzen enthalten.
- Stellen Sie sicher, dass die Akkus vor der ersten Verwendung oder nachdem sie länger nicht verwendet wurden, aufgeladen werden.
- Verwenden Sie zum Aufladen nur die in der Anleitung des Geräteherstellers genannten Ladegeräte.
- Öffnen Sie den Akku nicht, werfen Sie ihn nicht ins Feuer und schließen Sie ihn nicht kurz. Dadurch könnte sich der Akku entzünden, explodieren, auslaufen oder heiß werden und Personenschäden verursachen.
- Befolgen Sie alle geltenden Gesetze und Vorschriften zum Entsorgen des Akkus.
- Halten Sie den Akku von Kindern fern. Führen Sie nach Verschlucken kein Erbrechen herbei. Suchen Sie sofort den Arzt auf.

### <span id="page-5-1"></span>**Achtung**

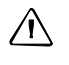

A **ACHTUNG** – Wenn andere als die hier angegebenen Bedienungs- oder Justiereinrichtungen verwendet oder andere Verfahren durchgeführt werden, kann dies zu gefährlicher Strahlenexposition führen.

A **ACHTUNG** – Um eine Beschädigung des Lasers zu vermeiden, vergewissern Sie sich, dass der Laser ausgeschaltet ist, bevor Sie das externe Netzkabel an den Laser anschließen oder von diesem trennen.

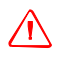

A **ACHTUNG** – Wenn andere als die hier angegebenen Bedienungs- oder Justiereinrichtungen verwendet oder andere Verfahren durchgeführt werden, kann dies zu gefährlicher Strahlenexposition führen.

**ACHTUNG** – Bewahren Sie den Laser nicht in einem feuchten Transportkoffer auf. Wenn der Koffer nass wird, lassen Sie ihn so lange offen, bis er wieder trocken ist, bevor sie den Laser darin einpacken.

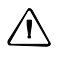

**ACHTUNG** – Veränderungen am Laser, die von Spectra Precision nicht ausdrücklich genehmigt wurden, können dazu führen, dass die Betriebserlaubnis für dieses Gerät erlischt.

# **Inhalt**

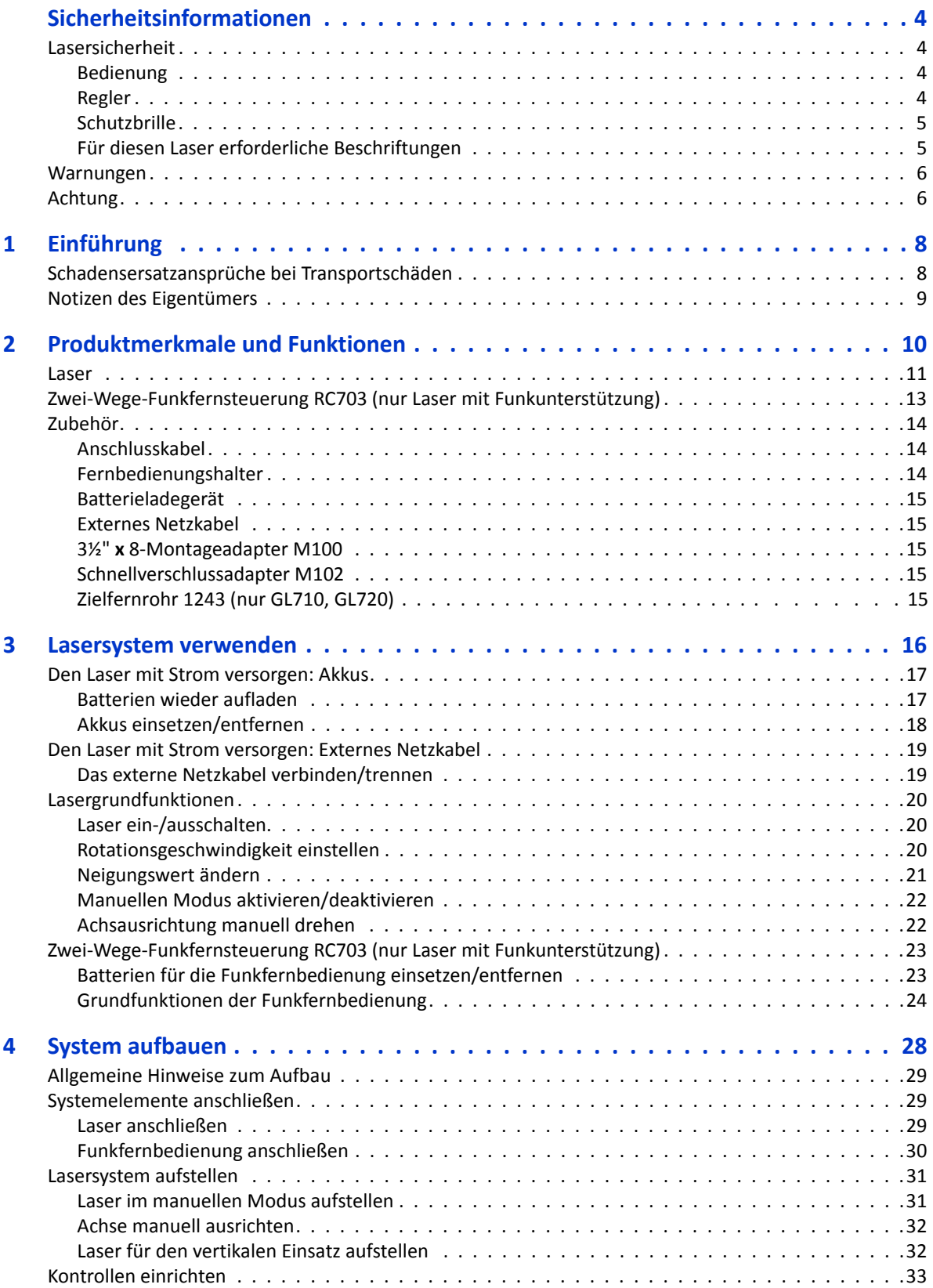

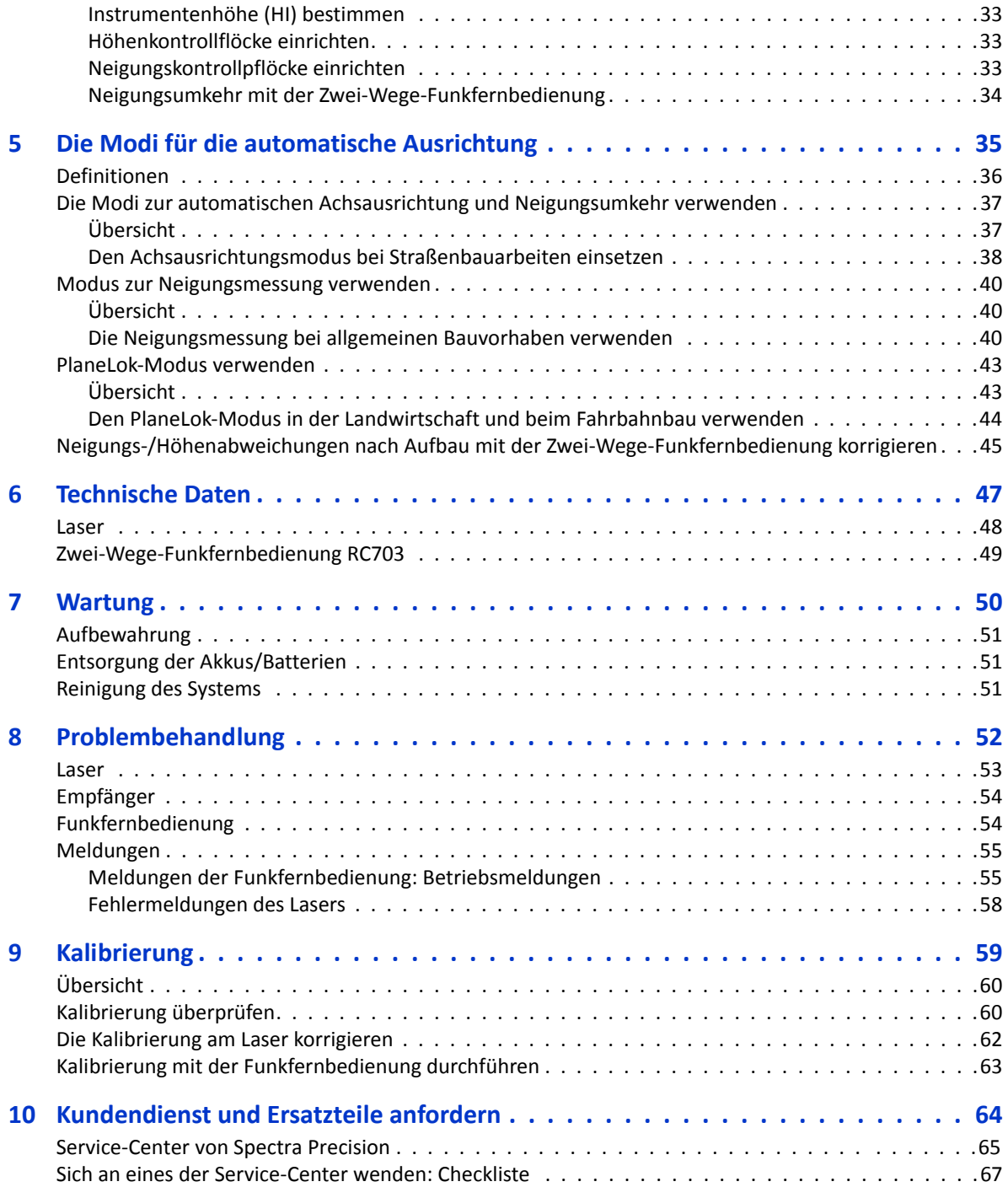

**1**

# <span id="page-8-0"></span>**Einführung <sup>1</sup>**

Vielen Dank, dass Sie sich für einen Spectra Precision® Laser aus der Familie der Präzisions-Neigungslaser entschieden haben. Auf die praxisbewährten Produkte von Spectra Precision, dem weltgrößten Hersteller von Systemen zur lasergestützten Planierung, Trassierung und Neigungssteuerung, zu setzen, war die richtige Entscheidung.

Mit dem leicht zu bedienenden Neigungslaser bestimmen Sie präzise orthometrische Höhen und Neigungen – unter Einsatz eines Empfängers aus bis zu 750 m Entfernung. Dank der einzigartigen automatischen Ausrichtungsfunktionen gelingt der Aufbau schnell und einfach. Die modernen Temperatur- und Neigungsausgleichssysteme wurden für außerordentliche Genauigkeit entwickelt. Damit können Sie Ihren Neigungslaser mit allen Anwendungen zur Maschinensteuerung, zur Bauüberwachung und zur Vermessung kombinieren, die unabhängig von den Umweltbedingungen die Einhaltung enger Toleranzen verlangen.

In diesem Handbuch erfahren Sie, wie Sie das Lasersystem aufbauen, verwenden und warten und wie Sie eventuell auftretende Probleme lösen. Eignen Sie sich mit diesem Handbuch jetzt die Grundlagen der Bedienung an und verwenden Sie es später als Nachschlagewerk. Damit Ihr Lasersystem mit optimaler Leistung arbeitet, halten Sie sich an die Wartungs- und Pflegeempfehlungen in diesem Handbuch. Bewahren Sie dieses Handbuch griffbereit auf, um jederzeit Informationen nachschlagen zu können.

Ihre Vorschläge und Anmerkungen sind uns immer willkommen. Informationen über die zuständige Spectra Precision (USA) LLC 3265 Logistics Lane, Suite 200 Dayton, Ohio 45377-3501 U.S.A. (888) 527-3771 (Gebührenfrei in den USA) www.spectraprecision.com

### **Schadensersatzansprüche bei Transportschäden**

<span id="page-8-1"></span>Zum Umfang des Neigungslasersystems gehören üblicherweise ein Laser, eine Fernbedienung, ein Empfänger, eine Allzweckklemme, die Betriebsanleitung, eine Lasersicherheitsausrüstung, ein Tragekoffer, wiederaufladbare Akkus und ein Ladegerät. Die Bestandteile variieren je nachdem, welches System Sie erworben haben.

Überprüfen Sie Ihr Lasersystem sofort nach Erhalt. Es wurde für den Transport sicher verpackt. Sollten dennoch Beschädigungen erkennbar sein, reklamieren Sie diese sofort beim Spediteur oder, sollten Sie separat versichert sein, bei der Versicherung.

### <span id="page-9-0"></span>**Notizen des Eigentümers**

Notieren Sie unten die Seriennummer aller Bestandteile. Halten Sie diese Nummern bereit, wenn Sie sich wegen eines dieser Produkte an Ihren Spectra Precision-Händler wenden müssen.

Modellnummer: \_\_\_\_\_\_\_\_\_\_\_\_\_\_\_\_\_\_\_\_\_\_\_\_\_\_\_\_\_\_\_\_\_\_\_\_\_\_\_\_\_\_\_\_\_\_\_\_\_\_\_\_\_\_\_

Seriennummer: **Example 2018** 

**2**

# <span id="page-10-0"></span>**Produktmerkmale und Funktionen <sup>2</sup>**

#### **In [diese](#page-11-0)m Kapitel:**

- **[Laser](#page-13-0)**
- Zwei-Wege-Funkfernsteuerung RC703 (nur [Laser mit](#page-14-0) Funkunterstützung)
- Zubehör

### <span id="page-11-0"></span>**Laser**

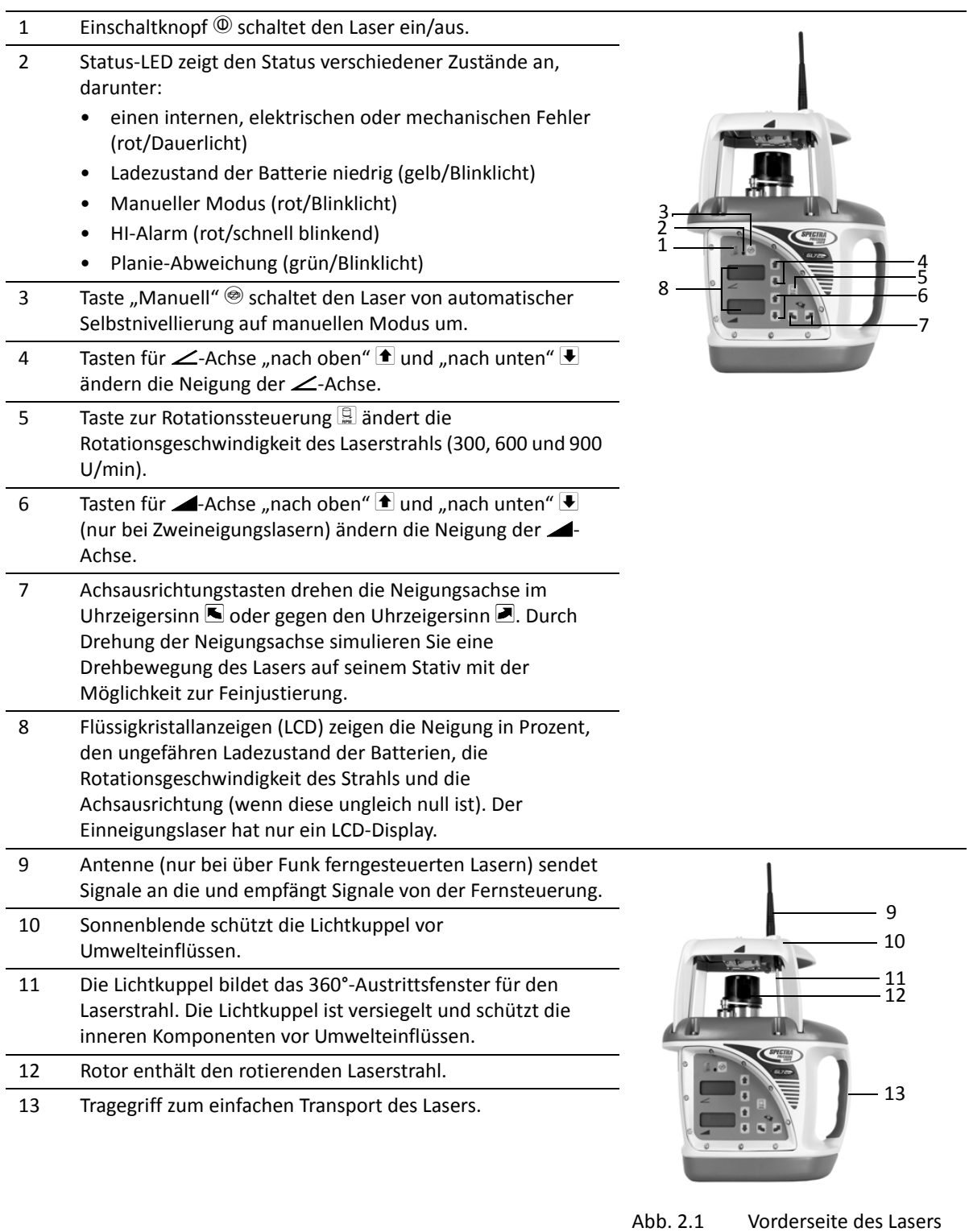

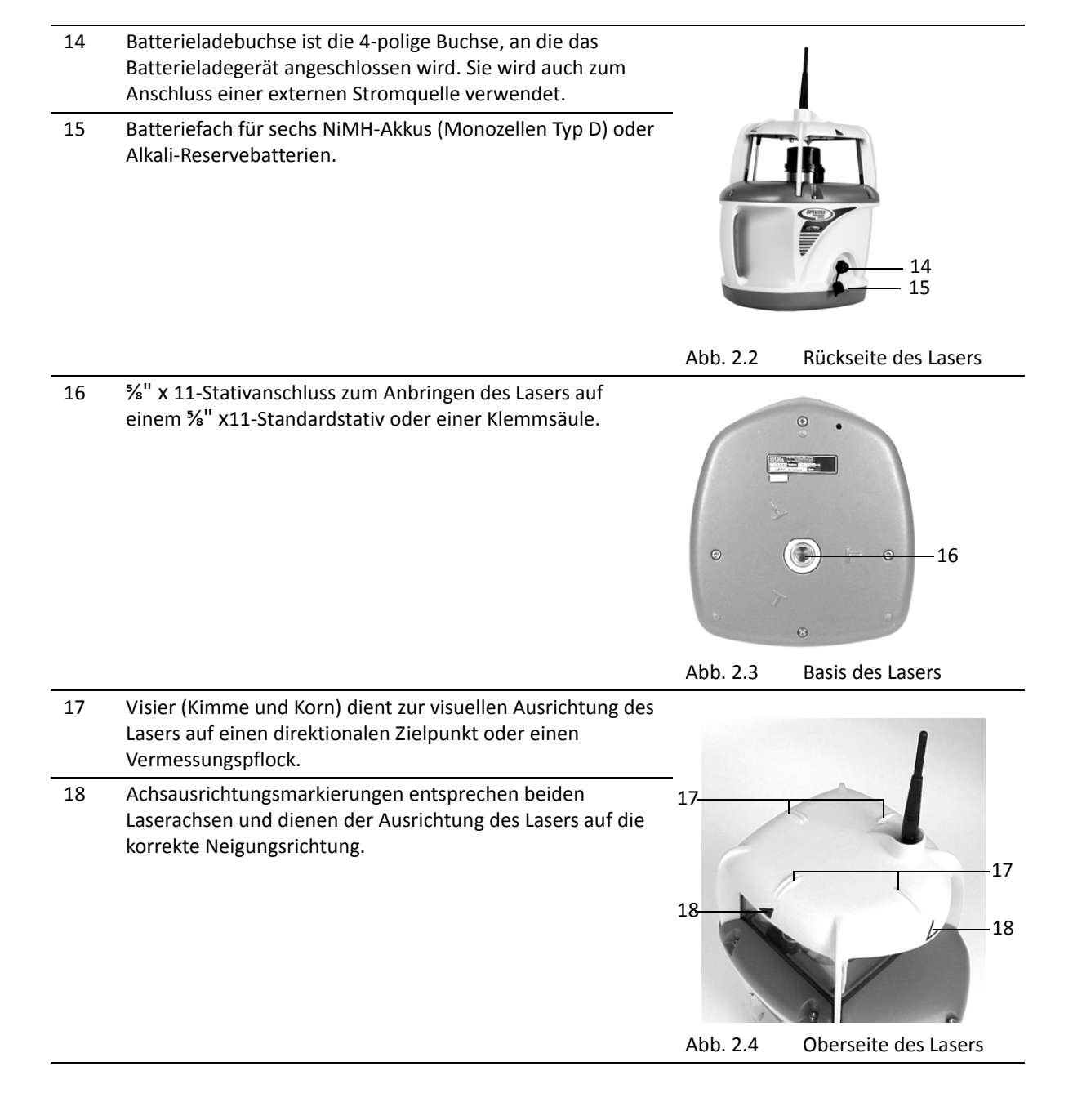

### <span id="page-13-0"></span>**Zwei-Wege-Funkfernsteuerung RC703 (nur Laser mit Funkunterstützung)**

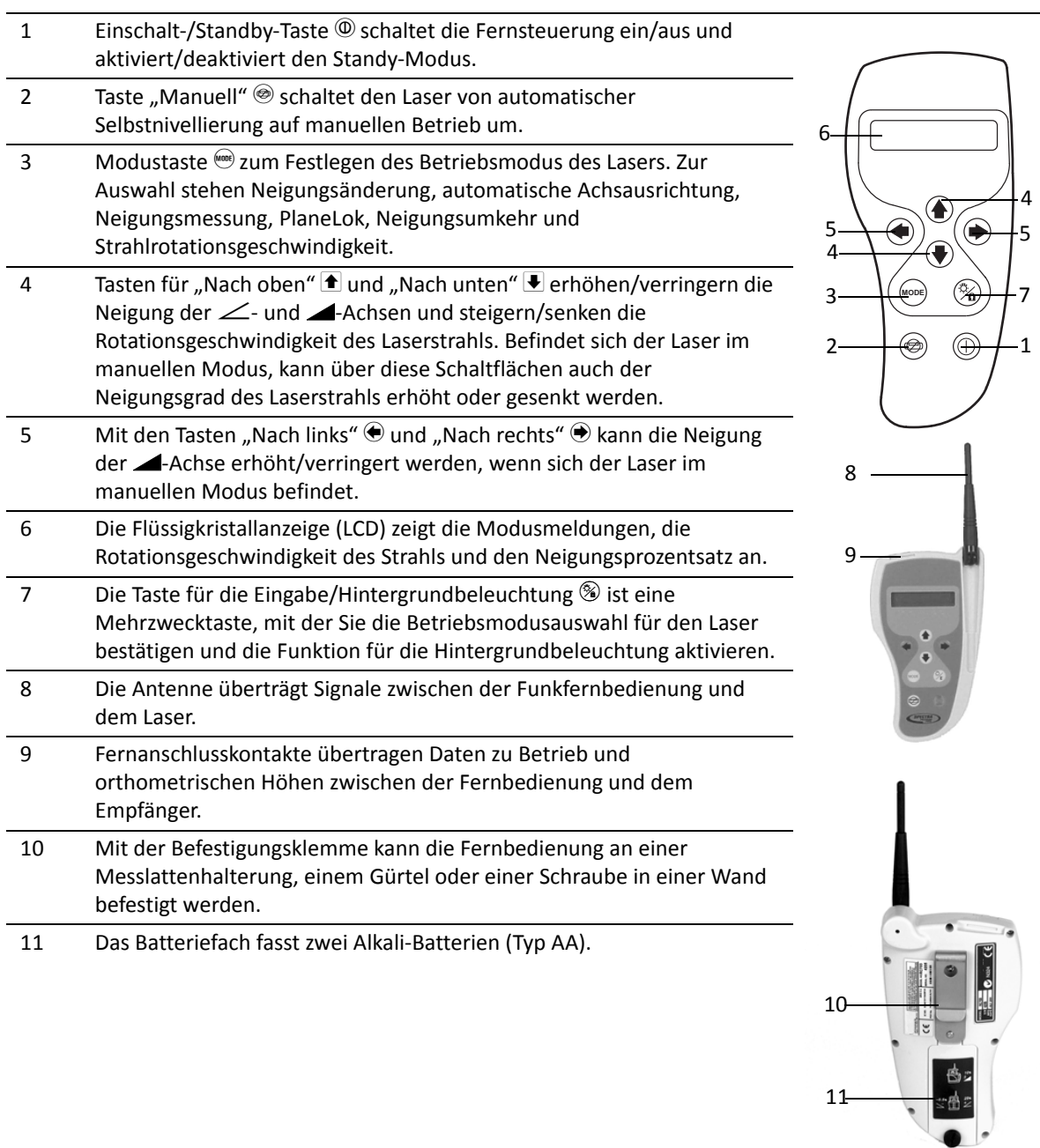

### <span id="page-14-0"></span>**Zubehör**

### <span id="page-14-1"></span>**Anschlusskabel**

- 1 Befestigungsschienen passen in die Befestigungskanäle am Empfänger oder an der Funkfernbedienung.
- 2 Kontakte übertragen Neigungsanzeigesignale zwischen dem Handempfänger und der Funkfernbedienung.
- 3 Die Klemme wird mit dem Empfänger verbunden, damit Signale zwischen Empfänger und Funkfernbedienung übertragen werden können.
- 4 Ein 4-Meter-Kabel überträgt Signale zwischen der Funkfernbedienung und einem Handempfänger.
- 5 Die Klemme wird mit der Funkfernbedienung verbunden, damit Signale zwischen Empfänger und Funkfernbedienung übertragen werden können.

So befestigen Sie die Klemme:

- 1. Schieben Sie den kleinen Schlüssel der Klemme in die Führung auf der Rückseite der Funkfernbedienung.
- 2. Klemmen Sie den oberen Teil der Klemme in die Führung auf der Vorderseite der Funkfernbedienung.

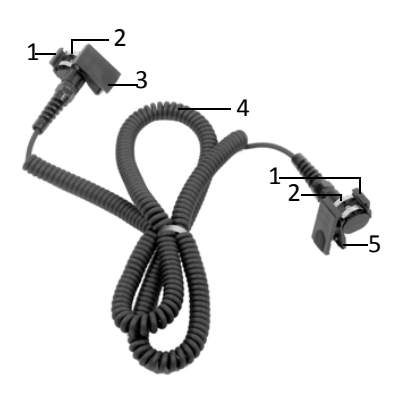

### <span id="page-14-2"></span>**Fernbedienungshalter**

- 1 Befestigungsschlitz, in den die Klemme der Funkfernbedienung geschoben werden kann.
- 2 Befestigungsgurt, mit dem zur Nutzung der Funktionen für die automatische Ausrichtung die Funkfernbedienung an der Messlatte befestigt werden kann. In die Gurtlöcher passen Messlatten unterschiedlicher Größe.

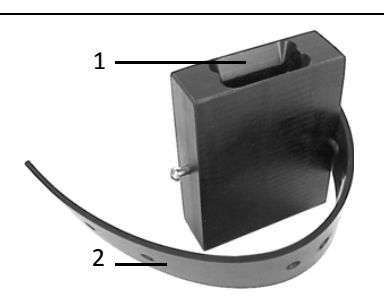

### <span id="page-15-0"></span>**Batterieladegerät**

- 1 Stecker mit Haltering zum Anschluss an die 4-polige Buchse am Laser.
- 2 Geerdete Steckerbuchse zum Anschluss des mitgelieferten, geerdeten Netzkabels.

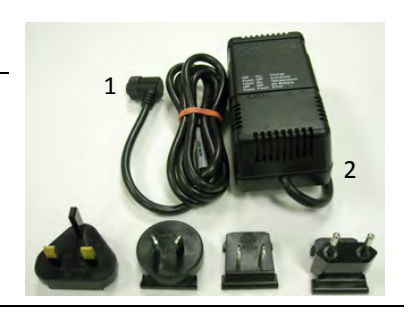

2

### <span id="page-15-1"></span>**Externes Netzkabel**

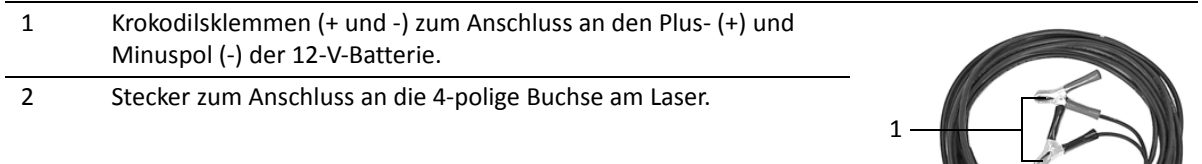

### <span id="page-15-2"></span>**3½" x 8-Montageadapter M100**

Mit diesem 3½" x 8-Montageadapter können Sie den Laser mit seinem 5%" x 11-Stativanschluss auf ein Stativ oder eine andere Haltevorrichtung mit einem 3½" x 8-Gewinde aufschrauben.

### <span id="page-15-3"></span>**Schnellverschlussadapter M102**

Mit dem Schnellverschlussadapter können Sie den Laser schnell von seinem Stativ lösen.

### <span id="page-15-4"></span>**Zielfernrohr 1243 (nur GL710, GL720)**

Mit dem Zielfernrohr können Sie die Neigungsachse manuell auf einen bekannten Referenzpunkt ausrichten. Dieses Zielfernrohr ist für einen Laser mit Funkfernbedienung nicht erforderlich.

**3**

## <span id="page-16-0"></span>**Lasersystem verwenden <sup>3</sup>**

#### **In [diesem Kapitel:](#page-17-0)**

- [Den Laser mit Strom versorgen: Akkus](#page-19-0)
- [Den Laser mit Strom ve](#page-20-0)rsorgen: Externes Netzkabel
- [Lasergrundfunktionen](#page-23-0)
- Zwei-Wege-Funkfernsteuerung RC703 (nur Laser mit Funkunterstützung)

[Lesen Sie vor Inbetriebnah](#page-3-3)me des Geräts unbedingt den Abschnitt mit den Sicherheitsinformationen.

### <span id="page-17-0"></span>**Den Laser mit Strom versorgen: Akkus**

Je nachdem, welche Lasersystemkonfiguration Sie erworben haben, wird der Laser mit wiederaufladbaren Nickel-Metallhydrid-Akkus (NiMH) ausgeliefert.

Die Temperatur wirkt sich auf die Akkuladezeit aus. Die besten Ergebnisse erzielen Sie, wenn Sie die Akkus bei einer Umgebungstemperatur zwischen 10 °C und 40 °C (50 °F bis 104 °F) laden. Findet das Aufladen bei höheren Temperaturen statt, könnten die Akkus beschädigt werden. Laden bei niedrigeren Temperaturen kann die Ladezeit verlängern und die Ladekapazität herabsetzen, was zu Leistungseinbußen und einer kürzeren Akkulebenserwartung führen kann.

Als Reserve können auch Alkali-Batterien verwendet werden, die jedoch so schnell wie möglich durch wiederaufladbare Akkus ausgetauscht werden sollten.

Damit Sie erkennen können, dass der Ladezustand der Batterien nachlässt, beginnt die Status-LED zu blinken:

- Wenn die Status-LED gelb blinkt, verbleiben für den Laser weniger als eine Stunde Betriebszeit.
- Wenn die Status-LED ein gelbes Dauerlicht zeigt, verbleiben weniger als 5 Minuten Batterielaufzeit.

Sie müssen alle neuen Batterien auf Beulen, Ausbuchtungen oder undichte Stellen prüfen. Wenn Sie solche Probleme erkennen, verwenden Sie die Batterien nicht.

Nach der Lieferung haben die Akkus nicht genügend Leistung, um das System zu betreiben. Achten Sie darauf, die Akkus vor der Verwendung zu laden. Das intelligente Ladegerät maximiert durch präzise Kontrolle des Auflade-/Entladezyklus und durch Vermeidung einer Akkuüberladung die Akkulebensdauer und zögert den Zeitpunkt hinaus, zu dem die Akkus ausgetauscht werden müssen. Eine vollständige Aufladung dauert maximal sechs Stunden.

Akkus, die länger als sechs Monate oder bei Temperaturen über 40 °C (104 °F) gelagert wurden, brauchen unter Umständen mehr als einen Ladezyklus, um den Ladezustand vor der Lagerung zu erreichen. Bei niedrigeren Temperaturen verlängert sich die Ladedauer, was nicht außer Acht gelassen werden darf.

### <span id="page-17-1"></span>**Batterien wieder aufladen**

#### *Hinweise :*

- *Laden Sie keine Alkali-Batterien wieder auf. Wenn Sie versuchen, Batterien wieder aufzuladen, schädigt das nicht den Laser, aber die Batterien werden nicht geladen.*
- *Achten Sie auf gleichen Ladezustand der Akkus. Bei ungleichem Ladezustand kann es beim Wiederaufladen zu einer Umpolung des Akkus mit der geringsten Kapazität kommen, bevor dieser den maximalen Ladezustand erreicht. Eine Umpolung kann zur Beschädigung des Akkus und einem vorzeitigen Versagen führen.*

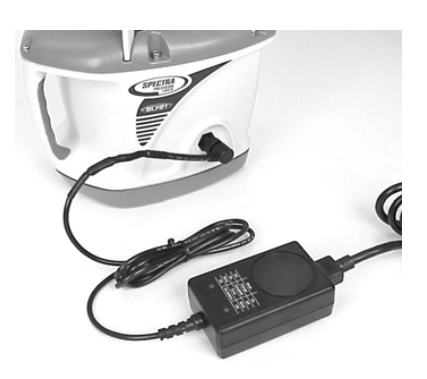

1. Stecken Sie den Stecker in den Laser und ziehen Sie den Haltering fest.

Achten Sie auf eine feste Verbindung zwischen Ladegerät und Laser. Eine lockere Verbindung kann ein Aufladen der Akkus verhindern.

- 2. Verbinden Sie das mitgelieferte, geerdete Stromkabel mit dem Ladegerät.
- 3. Stecken Sie das mitgelieferte, geerdete Stromkabel in eine geeignete Steckdose. Der Ladestatus wird am Ladegerät angezeigt.

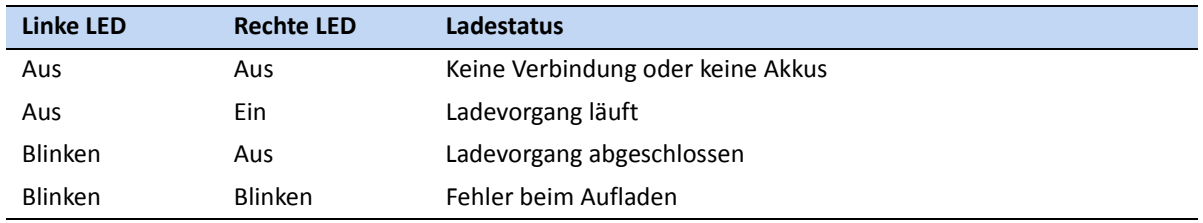

#### *Hinweise :*

- *Der Laser kann nicht betrieben werden, während die Akkus aufgeladen werden.*
- *In manchen Ländern oder Regionen gibt es für die Entsorgung wiederaufladbarer Akkus eigene Bestimmungen. Achten Sie darauf, die jeweiligen Bestimmungen in Ihrer Region einzuhalten.*

### <span id="page-18-0"></span>**Akkus einsetzen/entfernen**

**A WARNUNG** – NiMH-Akkus können geringe Mengen schädlicher Substanzen enthalten. – Stellen Sie sicher, dass die Akkus vor der ersten Verwendung oder nachdem sie länger nicht verwendet wurden, aufgeladen werden.

- Verwenden Sie zum Aufladen nur die in der Anleitung des Geräteherstellers genannten Ladegeräte.
- Öffnen Sie den Akku nicht, werfen Sie ihn nicht ins Feuer und schließen Sie ihn nicht kurz. Dadurch könnte sich der Akku entzünden, explodieren, auslaufen oder heiß werden und Personenschäden verursachen.
- Befolgen Sie alle geltenden Gesetze und Vorschriften zum Entsorgen des Akkus.
- Halten Sie den Akku von Kindern fern. Führen Sie nach Verschlucken kein Erbrechen herbei. Suchen Sie sofort den Arzt auf.

*Hinweis – Wenn Sie einen Akku nach vollständiger Entladung weiter verwenden, kann das zu irreversiblen Änderungen in der Chemie des Akkus führen und die Lebensdauer verkürzen. Eine Verkürzung der Lebensdauer kann bei NiMH-Akkus auch durch Tiefenentladung verursacht werden, vor allem, wenn diese regelmäßig vorkommt, da es dabei zu einer Umpolung einiger oder aller Zellen kommen kann.*

- 1. Entfernen Sie die vier Schrauben am Batteriefach. Nehmen Sie den Deckel vom Batteriefach ab.
- 2. Setzen Sie die Akkus ein oder nehmen Sie sie heraus.

#### *Hinweise :*

*– Korrosion an den Akkus oder den Akkukontakten verkürzt die Lebensdauer. Um die Lebensdauer zu verlängern, achten Sie darauf, dass die Kontakte sauber sind und die Batterien nicht auslaufen. Um Korrosions- oder Auslaufspuren zu beseitigen, nehmen Sie den Akku/die Akkus heraus und reinigen Sie die*

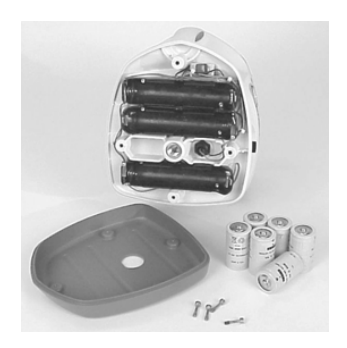

*betroffenen Stellen mit einer Lösung, die je zur Hälfte aus (weißem) Essig und Reinwasser besteht. Bürsten Sie die Kontakte sorgfältig mit einer Zahnbürste, spülen Sie sie mit Reinwasser ab und trocknen Sie sie schnell mit einem Föhn.*

- *Achten Sie beim Einsetzen der Akkus auf die Plus- (+) und Minuszeichen (-) im Batteriefach.*
- *Der Laser verfügt über einen Verpolungsschutz. Werden die Akkus falsch eingesetzt, beschädigt das den Laser nicht, aber er kann nicht in Betrieb genommen werden. Warten Sie nach dem korrekten Einsetzen der Akkus eine Minute, bis sich der Laser erholt hat.*
- 3. Setzen Sie den Batteriefachdeckel ein und bringen Sie die vier Schrauben wieder an.

### <span id="page-19-0"></span>**Den Laser mit Strom versorgen: Externes Netzkabel**

Zum Lasersystem gehört auch ein externes Netzkabel, sodass Sie den Laser auch verwenden können, wenn die internen Akkus entladen sind. Während Sie das externe Netzkabel für den Laserbetrieb verwenden, werden die internen Akkus jedoch nicht aufgeladen.

### <span id="page-19-1"></span>**Das externe Netzkabel verbinden/trennen**

- **A** ACHTUNG Um eine Beschädigung des Lasers zu vermeiden, vergewissern Sie sich, dass der Laser ausgeschaltet ist, bevor Sie das externe Netzkabel an den Laser anschließen oder von diesem trennen.
- 1. Schließen Sie die Krokodilsklemmen an die 12-V-Autooder Motorradbatterie an. Achten Sie auf korrekte Polarität (rot = Plus, schwarz = Minus).
- 2. Stecken Sie den Stecker in den Laser und ziehen Sie den Haltering fest.
- 3. Um das externe Netzkabel vom Laser zu trennen, lösen Sie den Haltering, ziehen Sie den Stecker vom Laser ab und entfernen Sie die Krokodilsklemmen von der Batterie.

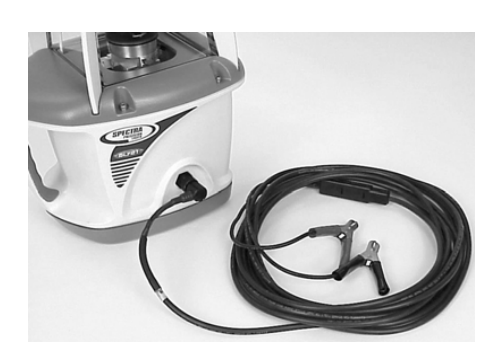

### <span id="page-20-0"></span>**Lasergrundfunktionen**

In der folgenden Abbildung sehen Sie die Steuerungstasten des Lasers:

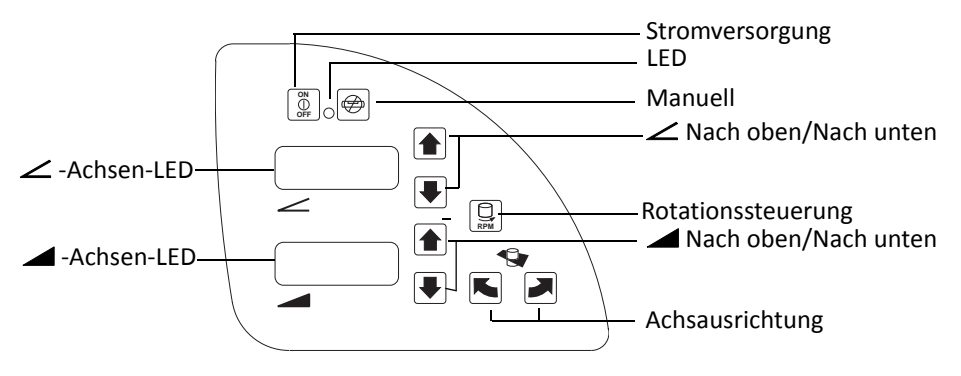

### <span id="page-20-1"></span>**Laser ein-/ausschalten**

1. Drücken Sie den Einschaltknopf (. um den Laser einzuschalten.

#### *Hinweise :*

- *Nach dem Einschalten befindet sich der Laser immer im Automatikmodus zur Selbstnivellierung. Wenn sich der Laser außerhalb des Selbstnivellierungsbereichs befindet und länger als 10 Minuten außerhalb dieses Bereichs bleibt, schaltet der Laser vollständig ab.*
- *Wenn der Laser neu eingeschaltet wird, zeigt das LCD-Display den ungefähren Ladezustand der Akkus, die Rotationsgeschwindigkeit des Laserstrahls und die manuelle Achsausrichtungsposition (falls von null abweichend) an. Nach Anzeige dieser Informationen wird sofort die zuletzt erfasste Neigung auf dem LCD-Display eingeblendet. Die Status-LED blinkt grün, um anzuzeigen, dass die Selbstnivellierung des Lasers läuft. Nachdem sich der Laser auf die angezeigte Neigung nivelliert hat, rotiert der Laserstrahl und die Status-LED hört auf zu blinken.*
- *Nachdem der Laser länger als 15 Minuten ausnivelliert war, aktiviert sich der HI-Alarm. Wenn der Laser gestört wird (das Stativ wurde angestoßen oder ähnliches), sodass die Höhe des Laserstrahls nach erneuter Nivellierung mehr als 3,0 mm (*⅛ *Zoll) abweicht, schaltet der HI-Alarm den Laser und den Rotor ab und die Status-LED blinkt zweimal pro Sekunde rot (doppelt so schnell wie zur Anzeige des Modus "Manuell").*
- 2. Um den Laser auszuschalten, halten Sie den Einschaltknopf drei Sekunden lang gedrückt.

### <span id="page-20-2"></span>**Rotationsgeschwindigkeit einstellen**

Der Laserstrahl rotiert mit 3 verschiedenen Geschwindigkeiten: 300, 600 und 900 U/min. Die Rotationsgeschwindigkeit kann jederzeit geändert werden, um den Bedingungen vor Ort zu entsprechen. 600 U/min sind für Handempfänger und die meisten Maschinensteuerungssysteme geeignet.

Drücken Sie wiederholt auf den Knopf für die Rotationssteuerung  $\mathbb{R}$ , bis die gewünschte Rotationsgeschwindigkeit auf dem LCD-Display angezeigt wird.

*Hinweis – Die gewählte Rotationsgeschwindigkeit wird kurz auf dem LCD-Display angezeigt. Nach wenigen Sekunden wird der gewählte Neigungsprozentsatz auf dem LCD-Display angezeigt.*

### <span id="page-21-0"></span>**Neigungswert ändern**

Der Neigungswert kann für beide Achsen geändert werden. Dazu gibt es zwei Verfahren: Standard und Schnelländerung. Mit dem Standardverfahren werden kleinere Änderungen des Neigungswerts erfasst. Über die Schnelländerung setzen Sie den Neigungswert auf null und geben dann große Neigungswertänderungen ein.

#### **Standardverfahren**

Drücken Sie für die Achse, die Sie ändern möchten, die Taste für "Nach oben" bzw. "Nach unten" und halten Sie diese gedrückt, bis der gewünschte Neigungswert auf dem LCD-Display angezeigt wird.

#### *Hinweise :*

- *Die Geschwindigkeit, mit der sich der Neigungswert ändert, nimmt zu, je länger Sie die Taste gedrückt halten.*
- *Neigungswerte von -0,500 bis 9,999 % werden in tausendstel Prozent angezeigt. Neigungswerte über 10 % werden in hundertstel Prozent angezeigt.*
- *Bei allen Modellen werden die Änderungen an der Achsausrichtungsrotation, die Sie vor Änderung des Neigungswerts unter Verwendung des Standardverfahrens vorgenommen haben, beibehalten.*

#### **Schnelländerungsverfahren**

*Hinweis – Der Neigungswert kann schnell auf 0,000 % gesetzt werden, indem Sie für die zu ändernde Achse die beiden Tasten "Nach oben" und "Nach unten" drücken und gedrückt halten.*

1. Drücken Sie für die zu ändernde Achse gemeinsam die Tasten "Nach oben" und "Nach unten" und halten Sie diese gedrückt, bis sich der Neigungswert in 0,000 % ändert.

*Hinweis – Der Neigungswert für die -Achse steigt in Schritten von 1,00 % an. Der Neigungswert für die -Achse steigt in Schritten von 5,00 % an.*

2. Halten Sie die Tasten "Nach oben" und "Nach unten" weiterhin gedrückt, bis auf dem LCD-Display des Lasers der richtige Neigungswert angezeigt wird.

#### *Hinweise :*

- *Wenn der Neigungswert für eine Achse den höchsten Wert erreicht hat, springt die Anzeige im nächsten Schritt auf den niedrigsten Wert für diese Achse. Bei der -Achse springt der Wert beispielsweise von +10,00 % auf –10,00 %. Bei der -Achse springt der Wert von 25,00 % auf -0,500 % oder von +10 % auf -0,5 %.*
- *– Nur bei den Modellen 722 werden Änderungen an der Achsausrichtungsrotation, die Sie vor Änderung des Neigungswerts unter Verwendung des Schnelländerungsverfahrens vorgenommen haben, zurückgesetzt.*

### <span id="page-22-0"></span>**Manuellen Modus aktivieren/deaktivieren**

Mit dem manuellen Modus umgehen Sie die automatische Selbstnivellierung des Lasers und können ihn so im vertikalen Modus einsetzen. Im manuellen Modus können Sie den Laser auch über seine eigentliche Hangleistungsfähigkeit hinaus kippen, um so horizontale Anwendungen an Steilhängen durchzuführen.

- 1. Vergewissern Sie sich, dass der Laser eingeschaltet und Ihrem Anwendungsbedarf (horizontal oder vertikal) entsprechend ausgerichtet ist.
- 2. Drücken Sie die Modustaste  $\circledast$ .

Wenn der manuelle Modus aktiviert ist, blinkt die Status-LED einmal pro Sekunde rot und auf dem LCD-Display sind horizontal laufende Segmente zu sehen.

3. Um in den Automatikbetrieb zur Selbstnivellierung zurückzukehren, drücken Sie erneut die Taste für den manuellen Modus.

### <span id="page-22-1"></span>**Achsausrichtung manuell drehen**

Mit den Tasten für die Achsausrichtung ■ können Sie den Laser elektronisch drehen, um die Neigung des Laserstrahls an die Neigung der Baustelle anzupassen.

- 1. Für die Grobeinstellung sehen Sie durch das Visier (Kimme und Korn) auf der Oberseite des Lasers und drehen ihn auf seinem Stativ, bis er richtig ausgerichtet ist.
- 2. Für die Feineinstellung drücken und halten Sie die Achsausrichtungstaste für die Richtung, in die Sie die Laserachse drehen möchten, bis die gewünschte Achsdrehung erreicht ist. Eine vertikale Linie auf dem LCD-Display bewegt sich nach links oder rechts, um Ihnen die Drehposition grob anzuzeigen.

### <span id="page-23-0"></span>**Zwei-Wege-Funkfernsteuerung RC703 (nur Laser mit Funkunterstützung)**

### <span id="page-23-1"></span>**Batterien für die Funkfernbedienung einsetzen/entfernen**

- C **WARNUNG** NiMH-Akkus können geringe Mengen schädlicher Substanzen enthalten. – Stellen Sie sicher, dass die Akkus vor der ersten Verwendung oder nachdem sie länger nicht verwendet wurden, aufgeladen werden.
	- Verwenden Sie zum Aufladen nur die in der Anleitung des Geräteherstellers genannten Ladegeräte.
	- Öffnen Sie den Akku nicht, werfen Sie ihn nicht ins Feuer und schließen Sie ihn nicht kurz. Dadurch könnte sich der Akku entzünden, explodieren, auslaufen oder heiß werden und Personenschäden verursachen.
	- Befolgen Sie alle geltenden Gesetze und Vorschriften zum Entsorgen des Akkus.
	- Halten Sie den Akku von Kindern fern. Führen Sie nach Verschlucken kein Erbrechen herbei. Suchen Sie sofort den Arzt auf.
- 1. Drehen Sie Knopf des Batteriefachs gegen den Uhrzeigersinn, um die Abdeckung des Batteriefachs zu öffnen.
- 2. Setzen Sie die Akkus ein oder nehmen Sie sie heraus.

#### *Hinweise :*

- *Achten Sie beim Einsetzen der Akkus auf die Plus- (+) und Minuszeichen (-) im Batteriefach.*
- *Die Funkfernbedienung verfügt über einen Verpolungsschutz. Werden die Akkus falsch eingesetzt, beschädigt das die Funkfernbedienung nicht, aber sie funktioniert nicht. Warten Sie nach dem korrekten Einsetzen der Akkus eine Minute, bis sich die Fernbedienung erholt hat.*
- 3. Setzen Sie die Abdeckung des Batteriefachs wieder ein und drehen Sie den Knopf des Batteriefachs im Uhrzeigersinn.

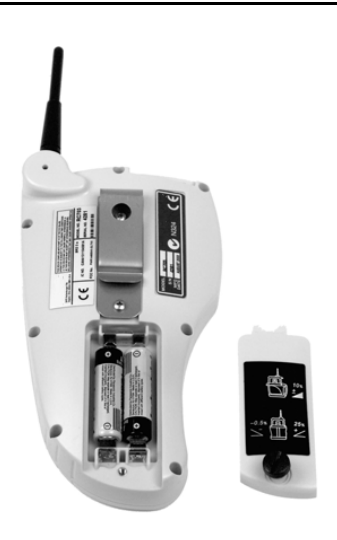

### <span id="page-24-0"></span>**Grundfunktionen der Funkfernbedienung**

Die Funkfernbedienung ist ein Handgerät, mit dem Sie den Laser aus der Entfernung bedienen können. Achten Sie bei der Verwendung der Funkfernbedienung darauf, dass die Antenne immer zum Himmel zeigt. Wenn Sie die Funkfernbedienung also in horizontaler Ausrichtung (liegend) in der Hand halten, muss die Antenne in einem 90°-Winkel zur Funkfernbedienung stehen.

Wenn Sie die Funkfernbedienung an einem Vermessungspfahl befestigen und die Funkfernbedienung dabei vertikal ausgerichtet ist, muss die Antenne von der Oberseite der Fernbedienung nach oben zeigen.

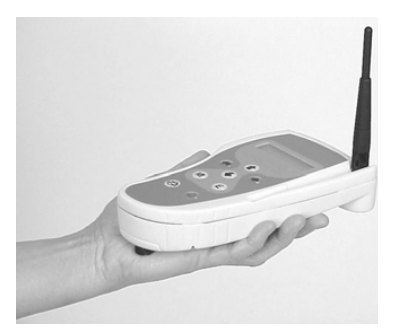

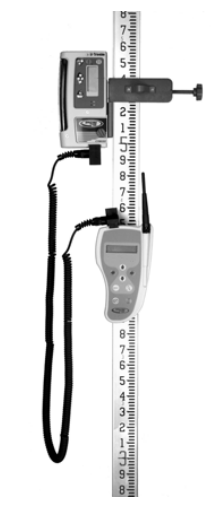

#### **Funkfernbedienung ein-/ausschalten**

1. Drücken Sie die Einschalttaste (0, um die Funkfernbedienung einzuschalten.

Wenn die Funkfernbedienung eingeschaltet wird, werden auf dem LCD-Display die Achsensymbole und die zuletzt für jede Achse erfasste Neigung angezeigt.

2. Um die Funkfernbedienung auszuschalten, halten Sie den Einschaltknopf drei Sekunden lang gedrückt.

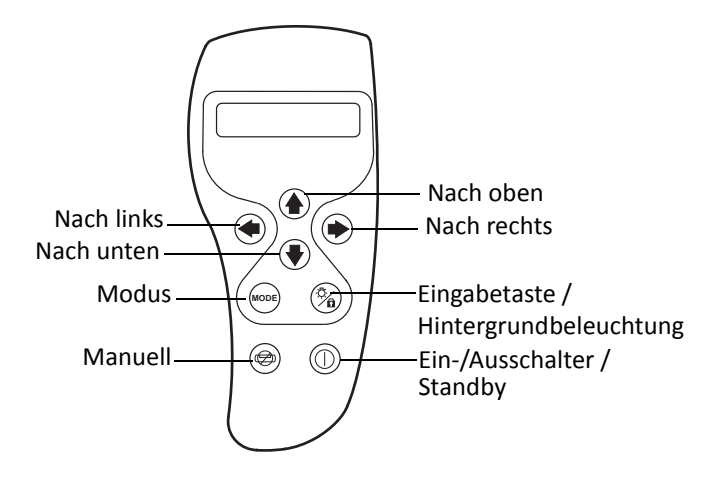

#### **Betriebsmodus wählen**

Mit der Modustaste können Sie den Betriebsmodus des Lasers wie Neigungsänderung, automatische Achsausrichtung, Neigungsmessung[, PlaneLok, Neigungsumkehr und Strahlrotationsgeschwindigkei](#page-63-1)t auswählen. Mit einer "versteckten" Tastenfolge können Sie den Laser auch über die Funkfernbedienung kalibrieren (vgl. Kalibrierung mit der Funkfernbedienung durchführen, Seite 63).

Drücken Sie wiederholt auf die Modustaste, um durch das Menü mit den Betriebsmodi zu blättern. Die Menüpunkte werden auf dem LCD-Display der Funkfernbedienung angezeigt.

#### **Betriebsmodus bestätigen**

- 1. Drücken Sie die Modustaste  $\bigcirc$ , um den für Ihren Anwendungsbedarf geeigneten Betriebsmodus auszuwählen.
- 2. Drücken Sie die Eingabetaste  $\mathcal{D}$ , um Ihre Auswahl zu bestätigen.

#### **Hintergrundbeleuchtung aktivieren/deaktivieren**

Drücken und halten Sie die Eingabetaste , um die Hintergrundbeleuchtung zu aktivieren. Die Hintergrundbeleuchtung schaltet sich automatisch aus, um Batteriestrom zu sparen.

#### **Rotationsgeschwindigkeit einstellen**

Der Laserstrahl rotiert mit 3 verschiedenen Geschwindigkeiten: 300, 600 und 900 U/min. Die Rotationsgeschwindigkeit kann jederzeit geändert werden, um den Bedingungen vor Ort zu entsprechen. 600 U/min sind für Handempfänger und die meisten Maschinensteuerungssysteme geeignet.

- 1. Rufen Sie über die Modustaste is das Betriebsmodusmenü auf und wählen Sie die Option *Rotationsgeschwindigkeit* aus.
- 2. Drücken Sie wiederholt die Tasten für "Nach oben" **1** oder "Nach unten" U der Funkfernbedienung, bis die gewünschte Rotationsgeschwindigkeit eingestellt ist. Die Rotationsgeschwindigkeit wird auf dem LCD-Display der Zwei-Wege-Funkfernbedienung angezeigt.

#### **Neigungswert ändern**

Der Neigungswert kann für beide Achsen geändert werden. Dazu gibt es zwei Verfahren: Standard und Schnelländerung. Mit dem Standardverfahren werden kleinere Änderungen des Neigungswerts erfasst. Über die Schnelländerung setzen Sie den Neigungswert auf null und geben dann große Neigungswertänderungen ein. Der Neigungswert blinkt einmal pro Sekunde, während sich der Laser auf den neuen Neigungswert einstellt. Hat sich der Laser auf den neuen Neigungswert eingestellt, hört die Neigungsanzeige auf zu blinken.

#### **Standardverfahren**

*Hinweis – Der zuletzt für jede Achse erfasste Neigungswert wird auf dem LCD-Display der Funkfernbedienung angezeigt.* 

- 1. Verwenden Sie die Modustaste  $\Theta$ , um die gewünschte Neigungsachse ( $\angle$  oder  $\triangle$ ) aus dem Betriebsmodusmenü auszuwählen.
- 2. Drücken und halten Sie für die Achse, die Sie ändern möchten, die Taste "Nach oben" **1** bzw. "Nach unten" I, bis der gewünschte Neigungswert auf dem LCD-Display des Lasers angezeigt wird.

#### **Schnelländerungsverfahren**

- 1. Verwenden Sie die Modustaste  $\Theta$ , um die gewünschte Neigungsachse ( $\angle$  oder  $\triangle$ ) aus dem Betriebsmodusmenü auszuwählen.
- 2. Drücken und halten Sie für die zu ändernde Achse gleichzeitig die Taste "Nach oben"  $\blacksquare$  und die Taste "Nach unten"  $\blacktriangleright$  bis sich der Neigungswert in 0,000 % ändert.
- 3. Halten Sie die Tasten "Nach oben" und "Nach unten" weiterhin gedrückt, bis auf dem LCD-Display des Lasers der gewünschte Neigungswert angezeigt wird.

#### **Manuellen Modus aktivieren/deaktivieren**

Mit dem Manuellbetrieb umgehen Sie die automatische Selbstnivellierung des Lasers und können ihn so im vertikalen Modus einsetzen. Im Manuellbetrieb können Sie den Laser auch über seine eigentliche Hangleistungsfähigkeit hinaus kippen, um so horizontale Anwendungen an Steilhängen durchzuführen.

1. Drücken Sie die Modustaste  $\circledast$ .

Wenn der Manuellbetrieb aktiviert ist, blinkt die Status-LED des Lasers einmal pro Sekunde rot und auf den LCD-Displays des Lasers sind horizontal laufende Segmente zu sehen.

- 2. Ändern Sie mit den Tasten "Nach oben"  $\blacksquare$  und "Nach unten"  $\blacksquare$  bzw. "Nach links"  $\bigcirc$  und "Nach rechts"  $\odot$  die Neigung oder Linie des Laserstrahls elektronisch. Während Sie die Tasten "Nach oben" und "Nach unten" bzw. "Nach links" und "Nach rechts" bedienen, wird auf dem LCD-Display das Symbol der Neigungsachse ( $\angle$  oder  $\triangle$ ) angezeigt, die Sie gerade ändern.
- 3. Um in den Automatikbetrieb zur Selbstnivellierung zurückzukehren, drücken Sie erneut die Taste für den manuellen Modus.

#### Die Modi "Automatische Achsausrichtung", "Neigungsmessung" und **"PlaneLok" aktivieren**

#### *Hinweis – Weitere Informationen zu diesen Modi erhalten Sie in Kapitel 4, System aufbauen.*

- 1. Rufen Sie über die Modustaste das Betriebsmodusmenü auf und wählen Sie den gewünschten Modus aus.
- 2. Verwenden Sie zur Auswahl der auszurichtenden Achse ( $\angle$  oder  $\triangleleft$ ) die Tasten "Nach oben"  $\blacksquare$ oder "Nach unten" · der Funkfernbedienung.
- 3. Drücken Sie die Eingabetaste , um die Auswahl zu bestätigen.
- 4. Während sich das System ausrichtet, wird auf dem LCD-Display der Funkfernbedienung **Start** gefolgt von **Wait** (Warten) angezeigt.

5. Wenn die Ausrichtung abgeschlossen ist, wird auf dem LCD-Display der Funkfernbedienung **Fertig** angezeigt.

*Hinweis – Je nach Modell dauert es eine bis fünf Minuten.*

#### **Standby-Modus aktivieren/deaktivieren**

Der Standby-Modus kann nur über eine Zwei-Wege-Funkfernbedienung aktiviert werden und dient dazu, für eine längere Batterielaufzeit Strom zu sparen.

1. Drücken Sie einmal kurz die Einschalttaste der Funkfernbedienung ®, um den Standby-Modus zu aktivieren.

*Hinweis – Wenn der Standby-Modus aktiviert ist, sind Laserstrahl, Rotor, Selbstnivellierungssystem und die LED ausgeschaltet, während die HI-Alarmfunktion die Lasereinrichtung weiterhin überwacht. Damit Sie erkennen können, dass sich der Laser im Standby-Modus befindet und nicht ausgeschaltet ist, werden auf dem LCD-Display des Lasers gestrichelte Linien angezeigt. Auf dem LCD-Display der Funkfernbedienung wird das Wort Standby eingeblendet.*

2. Um den Standby-Modus zu beenden und den Betriebsmodus des Lasers wiederherzustellen, drücken Sie erneut einmal kurz die Einschalttaste der Funkfernbedienung. Der Laser wird mit all seinen Funktionen wieder eingeschaltet.

**KAPITEL**

**4**

# <span id="page-28-0"></span>**System aufbauen <sup>4</sup>**

#### **In [diesem Kapitel:](#page-29-0)**

- **[Allgemeine Hinweise zum Auf](#page-29-1)bau**
- [Systemelemente ansch](#page-31-0)ließen
- **[Lasersystem aufstelle](#page-33-0)n**
- Kontrollen einrichten

[Lesen Sie vor Inbetriebnah](#page-3-3)me des Geräts unbedingt den Abschnitt mit den Sicherheitsinformationen.

### <span id="page-29-0"></span>**Allgemeine Hinweise zum Aufbau**

- Suchen Sie vor Arbeitsbeginn eine Stelle, von der aus der Laser die Baustelle optimal abdecken kann.
- Stellen Sie den Laser an einer Stelle auf, an der er nicht durch Baustellenverkehr behindert und der Empfänger in der Maschine nicht durch Arbeitsgeräte blockiert wird.
- Stellen Sie die Höhe des Stativs und des Lasers so ein, dass der Laserstrahl auf den Empfänger trifft, wenn dieser in korrekter Position in der Maschine oder an einer Messlatte angebracht ist.
- Passen Sie die Ausrichtung des Lasers der Baustelle nach Bedarf an.
- Achten Sie bei Verwendung einer Funkfernbedienung darauf, dass die Antenne der Funkfernbedienung zum Himmel zeigt und die Antenne des Lasers hochgeklappt ist. In der rechten Ecke der ersten Anzeigezeile der Fernbedienung wird ein "R" angezeigt, was bedeutet, dass eine Verbindung zum Empfänger hergestellt wurde und das Gerät eingeschaltet ist.
- Wenn Funkfernbedienung und Laser "verlinkt" sind, wird über dem "T" (Antennensymbol) in der rechten Ecke des LCD-Displays der Funkfernbedienung ein blinkender Balken angezeigt.
- Bei Standardlasermodellen hat die Reichweite des Laserstrahls einen Radius von 460 m (1.500 Fuß).
- Der Arbeitsradius der Funkfernbedienung beträgt in den Standardbetriebsmodi 230 m (750 Fuß). In den Modi zur automatischen Ausrichtung beträgt der Arbeitsradius der Funkfernbedienung 150 m (500 Fuß).

### <span id="page-29-1"></span>**Systemelemente anschließen**

### <span id="page-29-2"></span>**Laser anschließen**

#### **Laser auf einem Stativ montieren**

Alle Laser verfügen über einen <sup>5</sup>%" x 11-Stativanschluss, sodass Sie den Laser auf einem Standardstativ, einer Klemmsäule oder einer anderen Halterung befestigen können. Der Laser kann auch ohne Stativ eingesetzt werden, muss dann aber auf einer stabilen Unterlage stehen.

Der Laser kann nicht nur horizontal, sondern auch vertikal eingesetzt werden. Dazu benötigen Sie jedoch eine zusätzliche vertikale Halterung. Wie Sie die vertikale Halterung verwenden, erfahren Sie in der Anleitung des jeweiligen Herstellers.

- 1. Drehen Sie die <sup>5/4</sup> x 11-Schraube des Stativs in das <sup>5/4</sup> x 11-Gewinde für den Stativanschluss am Laser.
- 2. Drehen Sie die Schraube entgegen dem Uhrzeigersinn, um den Laser sicher zu befestigen.
- 3. Um den Laser vom Stativ zu lösen, drehen Sie die Schraube im Uhrzeigersinn.

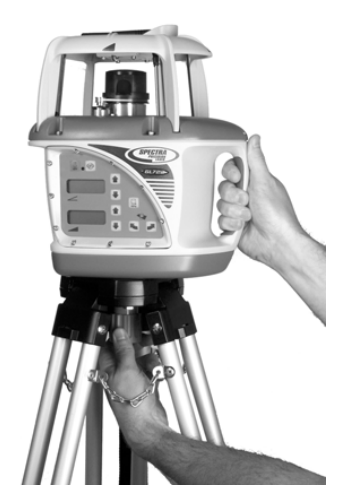

#### **Laser mit den Adaptern verbinden**

Je nachdem, welchen Laser Sie erwerben, wird der Laser mit zusätzlichem Haltezubehör ausgeliefert.

#### **Adapter M100 für 3½" x 8-Anschluss und M102 für Schnellverschluss**

Schrauben Sie den entsprechenden Adapter in das ⅝" x 11-Anschlussgewinde auf der Unterseite des Lasers.

*Hinweis – Der Transportkoffer ist so ausgelegt, dass der Adapter am Laser verbleiben kann.*

### <span id="page-30-0"></span>**Funkfernbedienung anschließen**

#### **Fernbedienungshalter an der Messlatte befestigen**

Wickeln Sie den Befestigungsgurt um die Messlatte und ziehen Sie ihn sicher fest.

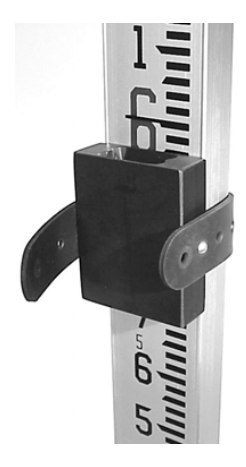

#### **Funkfernbedienung am Fernbedienungshalter befestigen**

Schieben Sie die Halteklemme der Funkfernbedienung in den Befestigungsschlitz des Fernbedienungshalters.

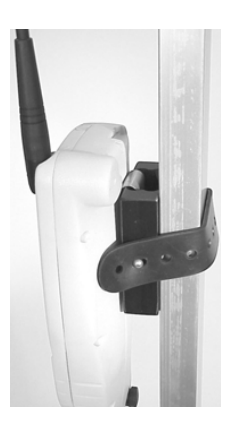

### <span id="page-31-1"></span><span id="page-31-0"></span>**Lasersystem aufstellen**

### **Laser im manuellen Modus aufstellen**

1. Drücken Sie die Taste für den manuellen Modus  $\circledast$  am Laser oder auf der Funkfernbedienung.

*Hinweis – Wenn der manuelle Modus aktiviert ist, blinkt die Status-LED des Lasers mit einer Frequenz von 1 Hz rot und auf den LCD-Displays des Lasers sind horizontal laufende Segmente zu sehen. Wenn Sie eine Zwei-Wege-Funkfernbedienung verwenden, wird auf dem LCD-Display der Funkfernbedienung zusätzlich Manueller Modus angezeigt.*

- 2. Um die  $\angle$ -Achse des Lasers so auszurichten, dass der Laserstrahl der gewünschten Neigung entspricht, verwenden Sie die Tasten für "Nach oben" <sup>1</sup> und "Nach unten" am Laser oder auf der Funkfernbedienung.
- 3. Um die **4**-Achse des Lasers so auszurichten, dass der Laserstrahl der gewünschten Neigung entspricht, verwenden Sie die

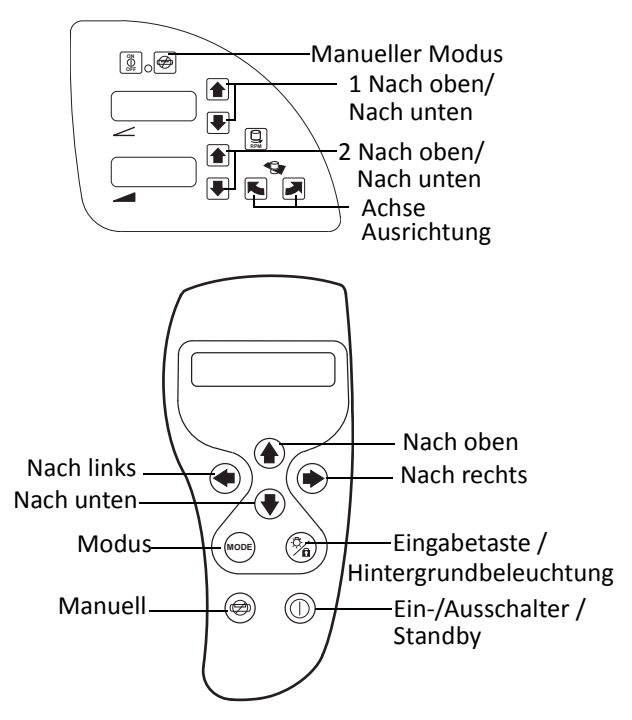

Tasten für "Nach oben" und "Nach unten" am Laser oder die Tasten für "Nach links" ®und "Nach rechts"  $\odot$  auf der Funkfernbedienung.

4. Um in den Automatikmodus zur Selbstnivellierung zurückzukehren, drücken Sie erneut die Taste für den manuellen Modus am Laser oder auf der Funkfernbedienung.

### <span id="page-32-0"></span>**Achse manuell ausrichten**

Die Tasten für die manuelle Achsausrichtung (■■) werden überwiegend bei Lasern verwendet, die nicht über Funk ferngesteuert werden können. Mit diesen Tasten drehen Sie die Neigungsachse elektronisch (simuliert ein Drehen des Lasers auf dem Stativ mit Feineinstellungsmöglichkeiten bis maximal ±40 Grad).

- 1. Bauen Sie den Laser über einem Bezugspunkt auf. Achten Sie darauf, den Laser so aufzustellen, dass die  $\angle$ -Achse und die  $\angle$ -Achse in die richtigen Richtungen weisen.
- 2. Verwenden Sie Kimme und Korn des Visiers zur Anzielung und drehen Sie den Laser auf dem Stativ, um ihn auf den Richtungspflock auszurichten.
- 3. Schalten Sie den Laser ein und warten Sie die Selbstnivellierung ab. Stellen Sie den Neigungswert für beide Achsen auf null.
- 4. Befestigen Sie einen Empfänger an einer Messlatte und schalten Sie den Empfänger ein.
- 5. Stellen Sie die Messlatte auf den Richtungspflock und justieren Sie den Empfänger, bis sich der Empfänger "auf Höhe" des Laserstrahls befindet.

*Hinweis – Wenn Sie den Laser alleine ausrichten, verwenden Sie ein Zweibeinstativ (normalerweise mit Prismenstäben verwendet), um die Messlatte lotrecht zu halten, wenn Sie sie auf den Richtungspflock stellen.*

- 6. Ändern Sie den Neigungswert an der Querachse auf bspw. 4 Prozent. Drücken Sie die Taste für die manuelle Ausrichtung der entsprechenden Achse, um die Laserebene auf den Empfänger auszurichten. Die Taste zur Achsausrichtung im Uhrzeigersinn **auszurichten Laser im** Uhrzeigersinn. Die Taste zur Achsausrichtung entgegen des Uhrzeigersinns ■ dreht den Laser entgegen des Uhrzeigersinns.
- 7. Drücken und halten Sie die Taste zur Achsausrichtung, bis sich der Empfänger erneut "auf Höhe" des Laserstrahls befindet. Geben Sie dann den Ihrer Anwendung entsprechenden Neigungswert an einer oder beiden Achsen vor.

### <span id="page-32-1"></span>**Laser für den vertikalen Einsatz aufstellen**

1. Stellen Sie den Laser auf der Seite liegend auf.

*Hinweis – Wenn Sie den Laser mit einem Stativ verwenden, benötigen Sie zusätzlich eine vertikale Halterung. Wie Sie die vertikale Halterung verwenden, erfahren Sie in der Anleitung des jeweiligen Herstellers.*

- 2. Drücken Sie die Taste für den manuellen Modus  $\circledast$  am Laser oder auf der Funkfernbedienung.
- 3. Um den Laserstrahl auf die Achsrichtung einzustellen, betätigen Sie am Laser oder auf der Funkfernbedienung die Tasten "Nach oben" **1 und "Nach unten" • für die** -Achse, bis der Laserstrahl mit dem Achspunkt übereinstimmt.
- 4. Um den Laserstrahl lotrecht einzustellen, verwenden Sie die Tasten für "Nach oben" und "Nach unten" am Laser oder die Tasten für "Nach links"  $\Theta$ und "Nach rechts"  $\Theta$  auf der Funkfernbedienung.

### <span id="page-33-0"></span>**Kontrollen einrichten**

### **Instrumentenhöhe (HI) bestimmen**

- 1. Stellen Sie den Laser auf und schalten Sie ihn ein.
- 2. Befestigen Sie einen Empfänger an der Messlatte. Schalten Sie den Empfänger ein.
- 3. Stellen Sie die Messlatte auf eine Höhenmarke auf der Baustelle. Ändern Sie die Höhe des Empfängers bis sich der Empfänger "auf Höhe" des Laserstrahls befindet.
- 4. Addieren Sie den von der Messlatte abgelesenen Wert zur Höhenmarke hinzu, um die Instrumentenhöhe zu ermitteln. Verwenden Sie die Instrumentenhöhe als Referenz bei der Bestimmung aller anderen orthometrischen Höhen.

### **Höhenkontrollflöcke einrichten**

Mithilfe der Höhenkontrollpflöcke kann die Höhe der Laserebene wieder hergestellt werden, falls der Laser gestört oder verschoben wurde.

Schlagen Sie nahe am Laser einen Höhenkontrollpflock ein und bestimmen Sie die Instrumentenhöhe.

*Hinweis – Wenn Sie zusätzlich noch Neigungskontrollpflöcke aufstellen möchten, achten Sie darauf, dass der Höhenkontrollpflock und einer der Neigungskontrollpflöcke auf derselben Achse liegen.*

### <span id="page-33-1"></span>**Neigungskontrollpflöcke einrichten**

Mithilfe von Neigungskontrollpflöcken kann die Ausrichtung des Lasers auf der Baustelle überprüft und die im Laser erfasste Neigung bestätigt werden.

Überprüfen Sie die Neigung an mindestens 3 Pflöcken auf der Baustelle. Die Pflöcke sollten auf rechtwinkligen Achsen liegen und eine Achse sollte zwei Pflöcke enthalten.

*Hinweis – Da die Genauigkeit dieses Vorgehens von der bekannten Höhe der Pflöcke abhängt, ist es kritisch, die Höhe der Pflöcke genau zu kennen.*

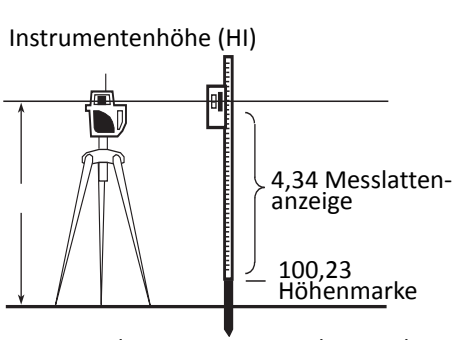

HI = Messlattenanzeige + Höhenmarke  $H = 4,34 + 100,23 = 104,57$ 

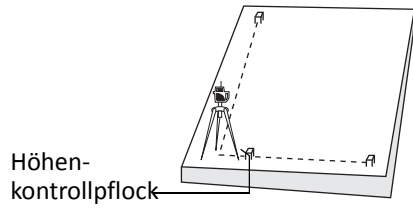

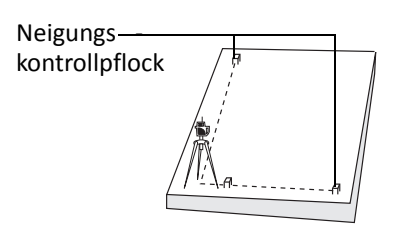

### <span id="page-34-1"></span><span id="page-34-0"></span>**Neigungsumkehr mit der Zwei-Wege-Funkfernbedienung**

Das Vorzeichen der **-Achse kann über die** Funkfernbedienung geändert werden.

- 1. Bauen Sie den Laser auf. Schalten Sie den Laser ein und klappen Sie die Antenne nach oben.
- 2. Schalten Sie die Funkfernbedienung ein und achten Sie darauf, dass die Antenne zum Himmel zeigt.
- 3. Verwenden Sie die Modustaste ( und wählen Sie im Menü die Option "**A** Reverse" (umkehren).
- 4. Drücken Sie die Eingabetaste , um die Auswahl zu bestätigen.

*Hinweis – Auf der Zwei-Wege-Fernbedienung und dem Neigungslaser wechselt das Vorzeichen für den Neigungswert der -Achse, um anzuzeigen, dass die Neigungsumkehr der -Achse beendet ist.*

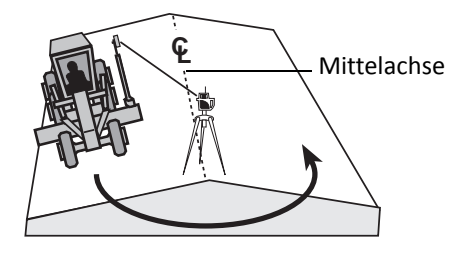

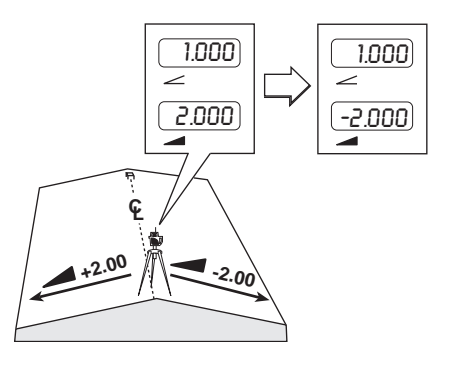

**5**

# <span id="page-35-0"></span>**Die Modi für die automatische Ausrichtung <sup>5</sup>**

#### **In [diesem Kapi](#page-36-0)tel:**

- [Definitionen](#page-37-0)
- [Die Modi zu](#page-37-0)r automatischen [Achsausrichtung und Neigungsumkehr](#page-40-0) verwenden
- **[Modus zur Neigungsmessung](#page-43-0) verwenden**
- [PlaneLok-Modus verwenden](#page-45-0)
- [Neigungs-/Höhenabweichungen](#page-45-0) nach Aufbau mit der Zwei-Wege-Funkfernbedienung korrigieren

Das Lasersystem verfügt über drei Modi für die automatische Ausrichtung:

- Achsausrichtung
- Neigungsmessung
- PlaneLok (Verriegelung der Laserebene)

Zur Nutzung dieser Modi sind eine RC703- Funkfernbedienung und ein CR600- Handempfänger erforderlich. Funkfernbedienung und Empfänger werden normalerweise an einer Messlatte befestigt, die in einer Entfernung zwischen 20 m (60 Fuß) und 150 m (500 Fuß) vom Laser aufgestellt werden muss.

Je nach Modell dauert es eine bis fünf Minuten.

### <span id="page-36-0"></span>**Definitionen**

• **Modus für die automatische Achsausrichtung:** Diese Funktion für die automatische Achsausrichtung ersetzt Fernrohr und Nonius, die bei der manuellen Ausrichtung üblicherweise verwendet wurden, um die gewünschte Neigungsachse auf einen Pflock auszurichten.

Wenn dieser Modus verwendet wird, werden Empfänger und Funkfernbedienung an einer Messlatte befestigt, die gewünschte Neigung am Laser vorgegeben und die Messlatte auf den Pflock gestellt, auf den die Neigungsachse ausgerichtet werden soll. Nach Aktivierung passt der Automatikmodus die Richtung der gewünschten Neigungsachse an, indem er die Drehbewegung des Lasers auf seiner Basis elektronisch simuliert. Dieser Modus wird in der Regel bei Straßenbauarbeiten oder in der Landwirtschaft eingesetzt, wo eine genaue Ausrichtung der Neigungsachse erforderlich ist.

• **Modus zur Neigungsmessung**: Diese automatische Ausrichtfunktion bringt die Neigung der gewünschten Achse automatisch in Übereinstimmung mit einer unbekannten Neigung.

Wenn dieser Modus verwendet wird, werden Empfänger und Funkfernbedienung an einer Messlatte befestigt, die ungefähre Neigung (±4,5 % der tatsächlichen Neigung) am Laser voreingestellt und die Messlatte innerhalb eines Meter Abstands zum Laser auf Laserstrahlhöhe markiert. Ohne die Höhe des Empfängers an der Messlatte zu verändern, wird die Messlatte dann überall dort aufgestellt, wo eine Neigungsmessung erforderlich ist.

Nach der Aktivierung passt der Modus zur Neigungsmessung die Neigung nach oben oder unten an, bis der Laserstrahl auf den Empfänger trifft. Ist die Mitte des Empfängers gefunden, wird die entsprechende Neigung berechnet, im Laser erfasst und auf der Zwei-Wege-Funkfernbedienung angezeigt.

Nach Beendigung der Neigungsmessung behält der Laser die berechnete Neigung auch nach Entfernung des Empfängers vom Zielpunkt bei. Die Neigungen beider Achsen des Lasers können nacheinander gemessen werden. Der Modus zur Neigungsmessung wird überall dort eingesetzt, wo die vorhandene Neigung nicht bekannt ist, aber relativ unverändert beibehalten wird (etwa beim Bau von Gehwegen oder Zufahrten).

• **PlaneLok-Modus:** Der PlaneLok-Modus arbeitet ähnlich dem Modus zur Neigungsmessung, nur bleibt hierbei der Empfänger dauerhaft auf der gewünschten Höhe an der Messlatte montiert, damit der Laser den Empfänger verwenden kann, um die Höhe des Laserstrahls fortwährend zu überwachen und ggf. zu korrigieren. Der Laser ignoriert das interne Horizontiersystem für diese Achse und nutzt stattdessen die absolute Höhe vom Empfänger für die Niveaukontrolle.

Der PlaneLok-Modus eignet sich für Anwendungen, die höchste Genauigkeit bei der Laserstrahlhöhe verlangen, wie etwa der Bau von Start- und Landebahnen.

### <span id="page-37-0"></span>**Die Modi zur automatischen Achsausrichtung und Neigungsumkehr verwenden**

### <span id="page-37-1"></span>**Übersicht**

Im Achsausrichtungsmodus wird die Neigung in der Richtung der ausgerichteten Achse und den Richtungen der Querachsen geändert und dann über die Funkfernbedienung am Empfänger beobachtet, wie sich die Höhe des Laserstrahls ändert. Der gewünschte Achsausrichtungswinkel kann dann berechnet und das interne Neigungssystem elektronisch "gedreht" werden, um die simulierte Neigungsachse auf den gewünschten Punkt auszurichten.

#### *Die automatische Achsausrichtung:*

- ersetzt das Ausrichtungsfernrohr und den Nonius, die üblicherweise verwendet wurden
- kann von allen Seiten jeder Laserachse erfolgen, selbst wenn die Neigung statt für die gerade ausgerichtete Achse für die entgegengesetzte Achse vorgegeben wird
- richtet die Richtung der Neigungsachse automatisch auf die Empfänger/Fernbedienungsposition aus
- simuliert elektronisch eine Drehbewegung des Lasers, bis der Laserstrahl auf den Pflock trifft

#### *Für einen einwandfreien Betrieb*:

- müssen die gewünschten Neigungen am Laser vorgegeben werden
- muss sich der Empfänger am richtigen Zielpflock befinden
- muss sich der Empfänger zwischen 20 und 150 m (60-500 Fuß) vom Laser entfernt befinden

#### *Optimale Genauigkeit erzielen Sie:*

- wenn der Laserstrahl auf die Photozelle des Empfängers trifft. Sie brauchen den Empfänger nicht "auf Höhe" des Laserstrahls einzustellen.
- wenn Sie den Laser auf den am weitesten entfernten Höhenbezugspunkt ausrichten (etwa die Mittelachse der Straße).
- wenn Sie bei gleicher Entfernung aller Pflöcke den Laser auf den Pflock mit der geringsten Neigung ausrichten.

### <span id="page-38-0"></span>**Den Achsausrichtungsmodus bei Straßenbauarbeiten einsetzen**

Bei Straßenbauarbeiten wird der Laser überwiegend für flache Abschnitte eingesetzt, bei denen der Straßenverlauf keine vertikalen oder überhöhten Kurven verlangt.

#### **Modus für die automatische Achsausrichtung**

- 1. Bauen Sie den Laser über einem Punkt auf der Mittellinie der Straße auf.
- 2. Richten Sie den Laser mithilfe von Kimme und Korn des Visiers grob auf den Richtungspflock auf der Mittellinie aus.

*Hinweis – Da der Laser für die -Achse positive und negative Neigungen ausgeben kann, achten Sie darauf, dass der Griff des Lasers in einem 90°-Winkel zur Mittellinie der Straße steht.*

*Hinweis – Wenn auf der Mittellinie nicht genug Platz für den Aufbau des Lasers ist, kann er auch auf einer Linie parallel zur Mittellinie der Straße aufgebaut werden (D1 und D2 haben den gleichen Abstand).*

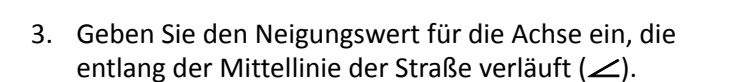

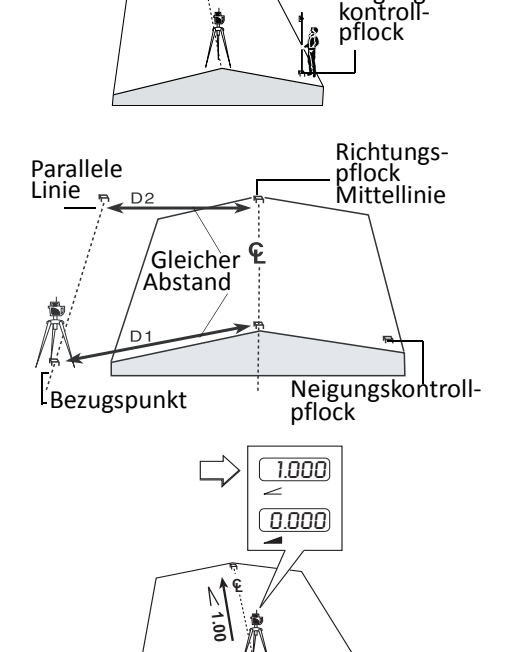

**CL**

Neigungs-

Richtungspflock

#### **5 –** Die Modi für die automatische Ausrichtung

- 4. Geben Sie für die Seite der Straße, deren Gefälle zuerst ermittelt werden soll, den Neigungswert in die Achse ein, die senkrecht zur Mittellinie der Straße verläuft (4).
- 5. Befestigen Sie einen Empfänger und eine Funkfernbedienung an einer Messlatte.
- 6. Stellen Sie die Messlatte auf den Richtungspflock auf der Mittellinie.
- 7. Schieben Sie den Empfänger an der Messlatte nach oben/unten, bis der Laserstrahl auf die Photozelle des Empfängers trifft.
- 8. Wählen Sie über die Modustaste (in der Funkfernbedienung aus dem Betriebsmenü die Funktion "Achsausrichtung" (*Axis Align*) aus.

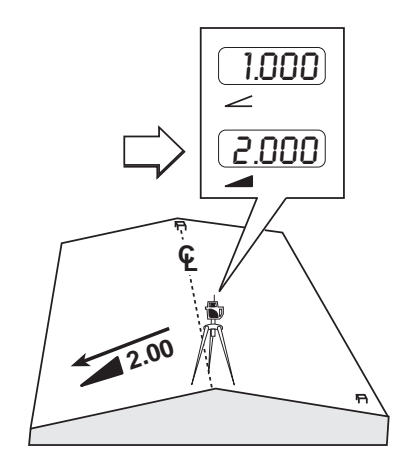

- 9. Verwenden Sie zur Auswahl der auszurichtenden Achse ( $\angle$  oder  $\triangleleft$ ) die Tasten "Nach oben"  $\blacksquare$ oder "Nach unten" $\bigtriangledown$ .
- 10. Drücken Sie die Eingabetaste , um die Auswahl zu bestätigen. Auf dem LCD-Display wird Start und dann "Warten" (Wait) angezeigt.
- 11. Halten Sie während der automatischen Achsausrichtung die Messlatte lotrecht und ruhig.

Nach Abschluss der Achsausrichtung wird auf dem LCD-Display der Funkfernbedienung "Achsausrichtung beendet" (*Axis Align Complete*) angezeigt. Schlägt die Achsausrichtung fehl, wird auf dem LCD-Display eine Fehlermeldung angezeigt.

12. Überprüfen Sie mit den zuvor als Bezugspunkte aufgestellten Höhenkontroll- und Neigungskontrollpflöcken die Ausrichtung [und Neigungswerte des Lasers.](#page-45-0)

*Hinweis – [Wenn die Ausrichtung und die Neigungsw](#page-45-0)erte leicht korrigiert werden müssen, kann das über die Funkfernbedienung geschehen, siehe Neigungs-/Höhenabweichungen nach Aufbau mit der Zwei-Wege-Funkfernbedienung korrigieren, Seite 45.*

13. Stellen Sie das Planum für diese Fahrbahnseite her.

#### **Modus für die Neigungsumkehr**

[Nachdem Sie das Planum für eine Fahrbahnseite hergestellt haben](#page-34-1), können Sie über die Funkfernbedienung aus dem Führerhaus heraus das Vorzeichen der  $\blacktriangle$ -Achse umkehren, siehe Neigungsumkehr mit der Zwei-Wege-Funkfernbedienung, Seite 34.

### <span id="page-40-0"></span>**Modus zur Neigungsmessung verwenden**

### <span id="page-40-1"></span>**Übersicht**

Bei der Neigungserfassungsfunktion wird die Neigung in der Richtung der ausgewählten Achse geändert und dann über die Funkfernbedienung am Empfänger beobachtet, wie sich die Höhe des Laserstrahls ändert. Nachdem der Laser die Mitte des Empfängers gefunden hat, wird die entsprechende Neigung berechnet und im Laser und der Zwei-Wege-Fernbedienung gespeichert.

#### *Die Neigungsmessung:*

- bringt die Neigung der ausgewählten Achse in Übereinstimmung mit einer unbekannten Neigung
- bringt den montierten Empfänger in den Laserstrahl, wenn sich dieser innerhalb eines 4,5-%- Bereichs der endgültigen Neigung befindet (es ist also nicht erforderlich, den Strahl anfangs mittig auf den Empfänger zu richten)
- speichert die entsprechende Neigung im Laser und der Fernbedienung und zeigt diese an

#### *Für einen einwandfreien Betrieb*:

- kann der Empfänger nach der Ausrichtung entfernt werden und die ermittelte Neigung wird im Laser beibehalten
- kann die Neigung einer oder beider Achsen nacheinander gemessen werden
- *muss* die Anfangsneigung vor dem Beginn innerhalb eines 4,5-%-Bereichs der endgültigen Neigung liegen

### <span id="page-40-2"></span>**Die Neigungsmessung bei allgemeinen Bauvorhaben verwenden**

#### **Eine Achse**

Wenn die  $\triangle$ -Achse nicht 0 % Neigung aufweist, muss der Laser im Modus für die automatische Achsausrichtung auf den Neigungskontrollpflock Nr. 2 ausgerichtet werden, bevor der Modus zur Neigungsmessung aktiviert werden kann.

- 1. Bauen Sie den Laser über dem Bezugspunkt auf.
- 2. Richten Sie den Laser mithilfe von Kimme und Korn des Visiers grob auf den Neigungskontrollpflock Nr. 2 aus.

*Hinweis – Laser und Kontrollpflock Nr. 1 müssen auf einer Achse mit 0 % Neigung liegen.*

3. Geben Sie den ungefähren Neigungswert für die  $\angle$ -Achse und 0 % für die **-**Achse ein.

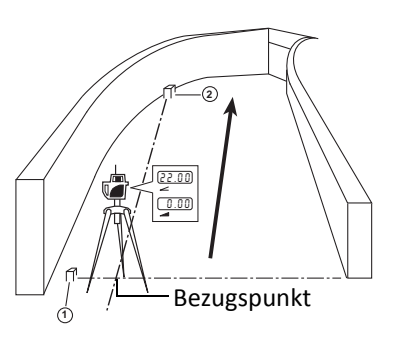

*Hinweis – Die automatische Neigungssuche findet in einem Bereich von ±4,5 % statt. Die ungefähre Neigung sollte innerhalb von 4,5 % der endgültig ermittelten Neigung liegen.*

- 4. Befestigen Sie einen Handempfänger und eine Funkfernbedienung an einer Messlatte.
- 5. Stellen Sie die Messlatte auf den Kontrollpflock Nr. 1.
- 6. Schieben Sie den Empfänger an der Messlatte nach oben/unten, bis das LCD-Display anzeigt, dass sich der Empfänger im Laserstrahl befindet.

#### *Hinweis – Die Messlatte muss lotrecht sein.*

- 7. Gehen Sie zu Neigungskontrollpflock Nr. 2 und stellen Sie die Messlatte auf den Pflock. Achten Sie darauf, dass sich die Höhe des Empfängers an der Messlatte *nicht ändert*.
- 8. Wählen Sie durch Betätigen der Modustaste 
inde Grundtion "Neigungsmessung" (*Grade Match*) aus dem Betriebsmenü aus.
- 9. Verwenden Sie zur Auswahl der auszurichtenden Achse ( $\angle$  oder  $\triangleleft$ ) die Tasten "Nach oben"  $\blacksquare$ oder "Nach unten" $\bigtriangledown$ .
- 10. Drücken Sie die Eingabetaste , um die Auswahl zu bestätigen. Auf dem LCD-Display der Funkfernbedienung wird Start und dann "Warten" (Wait) angezeigt.
- 11. Halten Sie während der automatischen Achsausrichtung die Messlatte auf Neigungskontrollpflock Nr. 2 lotrecht und ruhig.

Nach Beendigung der Neigungsmessung wird auf dem LCD-Display der Funkfernbedienung "Neigungsmessung beendet" (**[Grade Match Complete](#page-52-1)**) angezeigt. Schlägt die Neigungsmessung fehl, wird auf dem LCD-Display der Funkfernbedienung eine Fehlermeldung angezeigt. Weitere Informationen finden Sie in Kapitel 8, Problembehandlung.

Die ermittelte Neigung wird auf den LCD-Displays des Lasers und der Zwei-Wege-Funkfernbedienung angezeigt.

#### **Zwei Achsen**

Diese Funktion kann nur für eine Achse gleichzeitig ausgeführt werden. Der Laser muss im Modus für die automatische Achsausrichtung auf einen der Neigungskontrollpflöcke ausgerichtet werden, bevor der Modus zur Neigungsmessung für zwei Achsen aktiviert werden kann.

- 1. Bauen Sie den Laser über einem Bezugspunkt auf.
- 2. Richten Sie den Laser mithilfe von Kimme und Korn des Visiers grob auf den Neigungskontrollpflock Nr.1 aus.

**5 –** Die Modi für die automatische Ausrichtung

*Hinweis – Die beiden Neigungskontrollpflöcke müssen sich auf Achsen befinden, die im 90°-Winkel zueinander stehen.*

*Hinweis – Der Laser, der Höhenkontrollpflock und der Neigungskontrollpflock Nr.2 müssen auf einer Achse liegen.*

3. Geben Sie die ungefähren Neigungswerte für die  $\angle$ -Achse und die -Achse ein.

*Hinweis – Die automatische Neigungssuche findet in einem Bereich von ±4,5 % statt. Die ungefähre Neigung sollte innerhalb von 4,5 % der endgültig ermittelten Neigung liegen.*

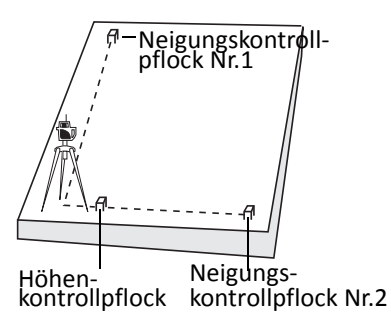

- 4. Befestigen Sie einen Handempfänger und eine Funkfernbedienung an einer Messlatte.
- 5. Stellen Sie die Messlatte auf den Höhenkontrollpflock.
- 6. Schieben Sie den Empfänger an der Messlatte nach oben/unten, bis das LCD-Display des Empfängers anzeigt, dass sich der Empfänger im Laserstrahl befindet.

#### *Hinweis – Die Messlatte muss lotrecht sein.*

- 7. Gehen Sie zu Neigungskontrollpflock Nr. 1 und stellen Sie die Messlatte auf den Pflock. Achten Sie darauf, dass sich die Höhe des Empfängers an der Messlatte *nicht ändert*.
- 8. Wählen Sie durch Betätigen der Modustaste die Funktion Neigungsmessung (*Grade Match*) aus dem Betriebsmenü aus.
- 9. Verwenden Sie zur Auswahl der auszurichtenden Achse ( $\angle$  oder  $\triangleleft$ ) die Tasten "Nach oben"  $\blacksquare$ oder "Nach unten" $\bigtriangledown$ .
- 10. Drücken Sie die Eingabetaste , um die Auswahl zu bestätigen. Auf dem LCD-Display wird Start und dann "Warten" (Wait) angezeigt.
- 11. Halten Sie während der automatischen Achsausrichtung die Messlatte auf Neigungskontrollpflock Nr. 1 lotrecht und ruhig.

Nach Beendigung der Neigungsmessung wird auf dem LCD-Display der Funkfernbedienung ["Neigungsmessung beendet" \(](#page-52-1)**Grade Match Complete**) angezeigt. Schlägt die Neigungsmessung fehl, wird auf dem LCD-Display der Funkfernbedienung eine Fehlermeldung angezeigt siehe Kapitel 8, Problembehandlung.

Der für die ausgerichtete Achse ermittelte Neigungswert wird auf den LCD-Displays des Lasers und der Zwei-Wege-Funkfernbedienung angezeigt.

- 12. Gehen Sie zu Neigungskontrollpflock Nr. 2 und stellen Sie die Messlatte auf den Pflock. Achten Sie darauf, dass sich die Höhe des Empfängers an der Messlatte *nicht ändert*.
- 13. Wählen Sie durch Betätigen der Modustaste die Funktion Neigungsmessung (*Grade Match*) aus dem Betriebsmenü aus.
- 14. Verwenden Sie zur Auswahl der auszurichtenden Achse ( $\angle$  oder  $\triangleleft$ ) die Tasten "Nach oben"  $\blacksquare$ oder "Nach unten" $\bigtriangledown$ .
- 15. Drücken Sie die Eingabetaste ®, um die Auswahl zu bestätigen.

16. Halten Sie während der automatischen Achsausrichtung die Messlatte auf Neigungskontrollpflock Nr. 2 lotrecht und ruhig.

Nach Beendigung der Neigungsmessung wird auf dem LCD-Display der Funkfernbedienung ["Neigungsmessung beendet" \(](#page-52-1)**Grade Match Complete**) angezeigt. Schlägt die Neigungsmessung fehl, wird auf dem LCD-Display der Funkfernbedienung eine Fehlermeldung angezeigt, siehe Kapitel 8, Problembehandlung.

<span id="page-43-0"></span>Der für die ausgerichtete Achse ermittelte Neigungswert wird auf den LCD-Displays des Lasers und der Zwei-Wege-Funkfernbedienung angezeigt.

### <span id="page-43-1"></span>**PlaneLok-Modus verwenden**

### **Übersicht**

Im PlaneLok-Modus wird die Neigung in der Richtung der ausgewählten Achse geändert und dann über die Funkfernbedienung am Empfänger beobachtet, wie sich die Höhe des Laserstrahls ändert. Nachdem der Laser die Mitte des Empfängers gefunden hat, beobachtet er fortwährend seine Position und nimmt kleinere Korrekturen vor, um den Strahl "auf Höhe" zu halten.

Der Einsatz eines Zweibeinstativs zum Halten der Messlatte und des Empfängers beschleunigt die Ausrichtung und steigert die Genauigkeit.

#### *Für den PlaneLok-Modus gilt Folgendes:*

- Ein Verlust des Empfängersignals führt zur Anzeige "Planie-Abweichung (out-of-level)" (kein Laserstrahl und keine Rotation).
- Für die PlaneLok-Achse wird das interne Horizontiersystem des Lasers ignoriert (stattdessen wird der Empfänger zur Niveaukontrolle verwendet).
- Die andere Achse richtet sich bei der Nivellierung nach der internen Libelle und Neigung.
- Arbeitet ähnlich dem Modus zur Neigungsmessung, nur bleibt hierbei der Empfänger dauerhaft auf der gewünschten Höhe montiert, um die Höhe des Laserstrahls fortwährend überwachen und ggf. korrigieren zu können.
- Wird dort eingesetzt, wo es auf äußerste Präzision ankommt, etwa beim Bau von Start- und Landebahnen.

#### *Für einen einwandfreien Betrieb*:

• muss die Anfangsneigung vor dem Beginn innerhalb von 4,5 % der endgültigen Neigung liegen

### <span id="page-44-0"></span>**Den PlaneLok-Modus in der Landwirtschaft und beim Fahrbahnbau verwenden**

In der Landwirtschaft und beim Bau von Fahr- und Landebahnen können generell alle der oben beschriebenen Verfahren eingesetzt werden. Bei extrem genauen Arbeiten in der Landwirtschaft oder beim Bau von Landebahnen, bei denen sich die Arbeitszeit über mehrere Tage oder gar Wochen erstreckt, empfiehlt sich die Verwendung des PlaneLok-Modus.

- 1. Bauen Sie den Laser über einem Bezugspunkt auf.
- 2. Richten Sie den Laser mithilfe von Kimme und Korn des Visiers grob auf einen der Neigungskontrollpflöcke aus.

*Hinweis – Die beiden Neigungskontrollpflöcke müssen sich auf Achsen befinden, die im 90°-Winkel zueinander stehen.*

3. Geben Sie die ungefähre Neigung für die auszurichtende Achse ein und einen genauen Neigungswert für die andere Achse.

*Hinweis – Die automatische Neigungssuche findet in einem Bereich von ±4,5 % statt. Die ungefähre Neigung sollte innerhalb von 4,5 % der endgültig ermittelten Neigung liegen.*

- 4. Befestigen Sie einen Empfänger und eine Funkfernbedienung an einer Messlatte.
- 5. Stellen Sie die Messlatte auf den Höhenkontrollpflock.
- 6. Schieben Sie den Empfänger an der Messlatte nach oben/unten, bis das LCD-Display des Empfängers anzeigt, dass sich der Empfänger im Laserstrahl befindet.

#### *Hinweis – Die Messlatte muss lotrecht sein.*

- 7. Gehen Sie zum Neigungskontrollpflock auf der auszurichtenden Achse und stellen Sie die Messlatte auf den Pflock. Achten Sie darauf, dass sich die Höhe des Empfängers an der Messlatte *nicht ändert*.
- 8. Wählen Sie durch Betätigen der Modustaste die Funktion *PlaneLok* aus dem Betriebsmenü aus.
- 9. Verwenden Sie zur Auswahl der auszurichtenden Achse ( $\angle$  oder  $\triangleleft$ ) die Tasten "Nach oben"  $\blacksquare$ oder "Nach unten"  $\bigcup$ .
- 10. Drücken Sie die Eingabetaste , um die Auswahl zu bestätigen. Auf dem LCD-Display wird Start und dann "Warten" (Wait) angezeigt.

Wenn die PlaneLok-Funktion fertig eingerichtet ist, wird auf dem LCD-Display der Funkfernbedienung "PlaneLok fertig" (PlaneLok Complete) und ein Schlosssymbol (Vorh[ängeschloss\) angezeigt.](#page-52-1)

Schlägt die Verriegelung der Achse fehl, zeigt die Fernbedienung den Grund für den Fehler an, siehe Kapitel 8, Problembehandlung.

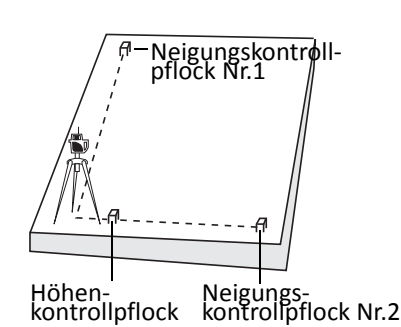

#### *Hinweise:*

- *Der Empfänger muss permanent an dieser Stelle und in der gewünschten Höhe montiert bleiben. Verwenden Sie ein Zweibeinstativ (normalerweise mit Prismenstäben verwendet), um die Messlatte den ganzen Arbeitstag hindurch stabil zu halten.*
- *Die entsprechende Neigung der verriegelten Achse wird im LCD-Display der Fernbedienung angezeigt.*

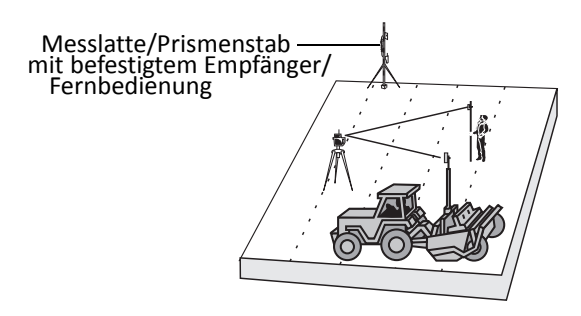

- *Der Laser folgt kontinuierlich den Höhensignalen des Empfängers. Ein länger andauernder Verlust des Signals (1 Minute) führt dazu, dass sich der Laserstrahl ausschaltet und der Rotor anhält. Nach länger andauerndem Signalverlust muss der PlaneLok-Modus erneut aktiviert werden.*
- 11. Um die PlaneLok-Funktion zu beenden, wählen Sie über die Modustaste erneut die Option *PlaneLok* aus. Drücken Sie dann die Eingabetaste. Als Bestätigung wird auf dem LCD-Display der Funkfernbedienung "Beenden erfolgt" (**Exiting**) angezeigt.

### <span id="page-45-0"></span>**Neigungs-/Höhenabweichungen nach Aufbau mit der Zwei-Wege-Funkfernbedienung korrigieren**

Manchmal müssen Ausrichtung und Neigungswerte nach Durchführung einer der erweiterten Ausrichtungsfunktionen geringfügig korrigiert werden. Diese Korrekturen können Sie über die Zwei-Wege-Funkfernbedienung vornehmen.

#### **Neigungs-/Höhenabweichungen für die ∠- und ▲ Achse überprüfen**

- 1. Ermitteln Sie die Instrumentenhöhe (HI) für den Laser, indem Sie eine Messlatte auf den Höhenkontrollpflock Nr.1 stellen.
- 2. Prüfen Sie die Instrumentenhöhe, indem Sie die Messlatte auf den Höhenkontrollpflock Nr.2 stellen. Achten Sie darauf, dass sich die Höhe des Empfängers an der Messlatte *nicht ändert*.

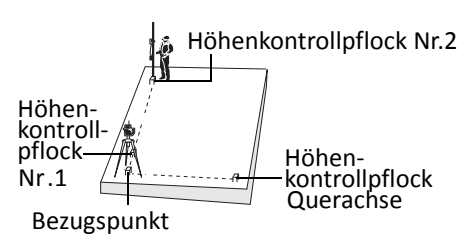

#### **Neigungs-/Höhenabweichungen an der -Achse korrigieren**

- 1. Wählen Sie über die Modustaste · te der Funkfernbedienung aus dem Betriebsmenü *< Grade* (Neigung) aus.
- 2. Drücken Sie die "Nach oben" <sup>a</sup>bzw. die "Nach unten"-Taste **D** auf der Funkfernbedienung, bis sich der Laserstrahl "auf Höhe" des Empfängers befindet. Der neue Neigungswert wird auf dem LCD-Display der Funkfernbedienung angezeigt.

#### **Neigungs-/Höhenabweichungen an der -Achse korrigieren**

- 1. Gehen Sie zum Höhenkontrollpflock für die <a>Achse und stellen Sie die Messlatte auf den Pflock. Achten Sie darauf, dass sich die Höhe des Empfängers an der Messlatte *nicht ändert*.
- 2. Wählen Sie über die Modustaste · der Funkfernbedienung aus dem Betriebsmenü **△**Grade (Neigung) aus.
- 3. Drücken Sie die "Nach oben" <sup>1</sup> bzw. die "Nach unten"-Taste <sup>1</sup> auf der Funkfernbedienung, bis sich der Laserstrahl "auf Höhe" des Empfängers befindet. Der neue Neigungswert wird auf dem LCD-Display der Zwei-Wege-Funkfernbedienung angezeigt.

**KAPITEL**

**6**

# <span id="page-47-0"></span>**Technische Daten**

**In [diese](#page-48-0)m Kapitel:**

- **[Laser](#page-49-0)**
- Zwei-Wege-Funkfernbedienung RC703

### <span id="page-48-0"></span>**Laser**

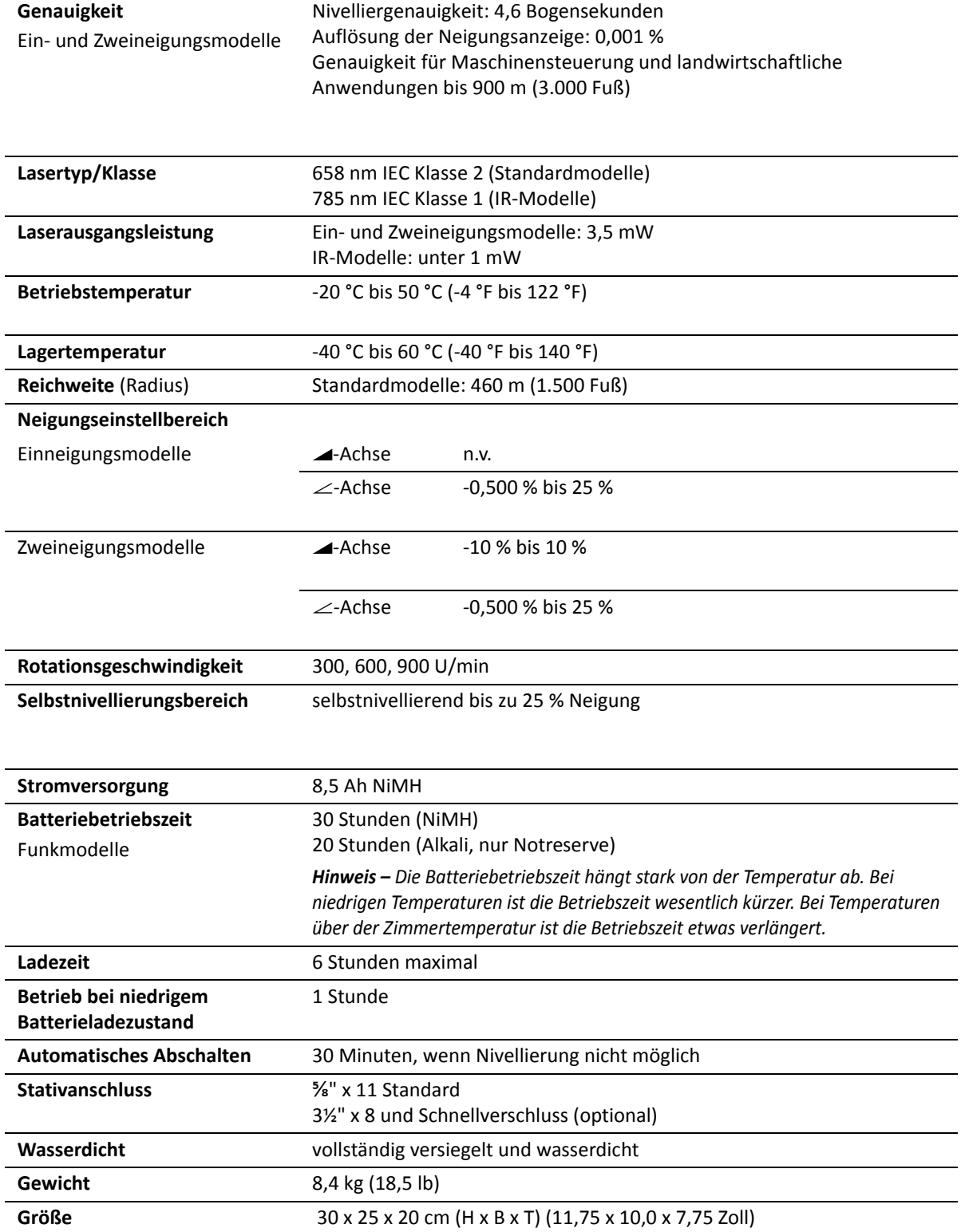

### <span id="page-49-0"></span>**Zwei-Wege-Funkfernbedienung RC703**

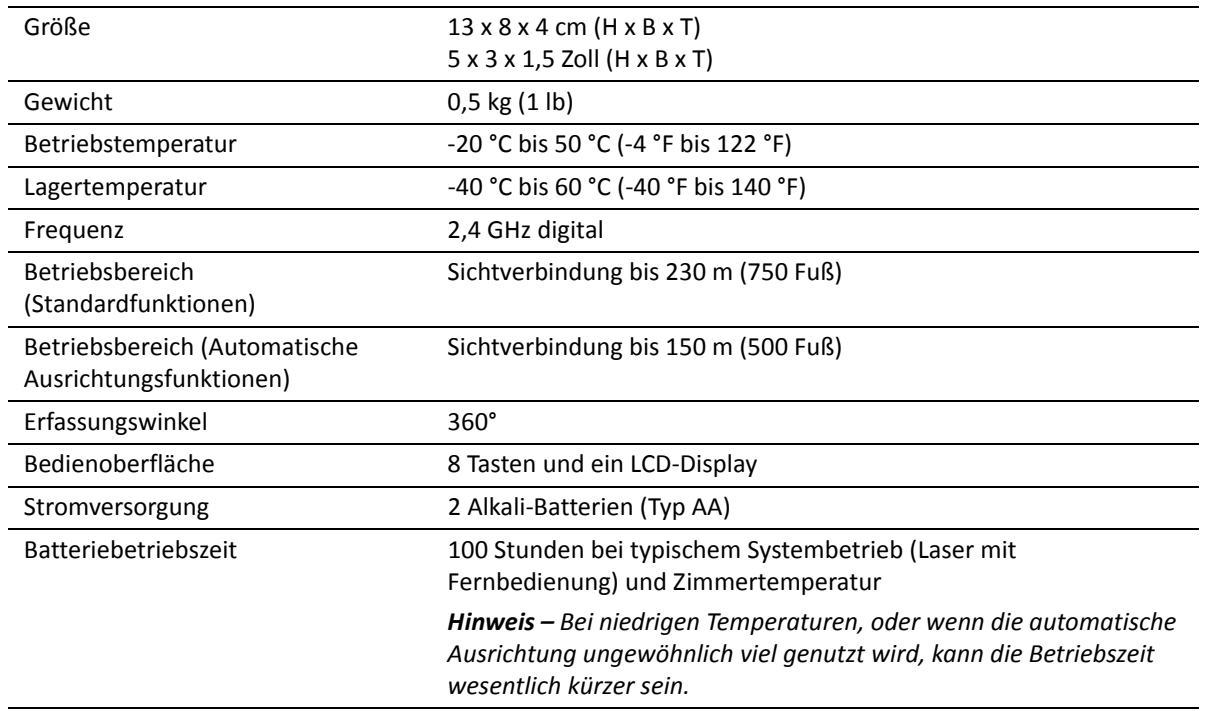

**KAPITEL**

# **7**

# <span id="page-50-0"></span>**Wartung <sup>7</sup>**

#### **In [diesem Kapite](#page-51-0)l:**

- [Aufbewahrung](#page-51-1)
- [Entsorgung der Akkus/](#page-51-2)Batterien
- Reinigung des Systems

Wenn Sie die Wartungsempfehlungen in diesem Handbuch befolgen, werden Sie lange etwas von Ihrem Nivelliersystem haben. Transportieren Sie den Laser in seinem feuchtigkeitsgeschützten, praxisbewährten Transportkoffer von einer Baustelle zur anderen.

Aber auch wenn das Produkt durchdacht konzipiert wurde, kann es zu Missgeschicken kommen. Die meisten daraus entstehenden Probleme treten in den folgenden Bereichen auf.

### <span id="page-51-0"></span>**Aufbewahrung**

**A ACHTUNG** – Bewahren Sie den Laser nicht in einem feuchten Transportkoffer auf. Wenn der Koffer nass wird, lassen Sie ihn so lange offen, bis er wieder trocken ist, bevor Sie den Laser darin einpacken.

### <span id="page-51-1"></span>**Entsorgung der Akkus/Batterien**

In manchen Ländern oder Regionen gibt es für die Entsorgung wiederaufladbarer Akkus eigene Bestimmungen. Achten Sie auf eine ordnungsgemäße Entsorgung ausgetauschter Akkus/Batterien.

### <span id="page-51-2"></span>**Reinigung des Systems**

Verwenden Sie nur Glasreiniger guter Qualität und ein weiches Tuch, um die externen optischen Komponenten zu reinigen. Mit einem trockenen Tuch könnten Sie die optischen Komponenten oder Displays des Lasers/der Funkfernbedienung zerkratzen oder anderweitig beschädigen.

Blasen Sie losen Staub und Schmutz weg, bevor Sie eine Oberfläche reinigen, um Kratzer auf optischen Oberflächen zu vermeiden. Wischen Sie einmal im Monat das Gehäuse des Lasers und das Innere des Batteriefachs mit einem sauberen feuchten Tuch aus, um Staub und Schmutz zu entfernen. Reinigen Sie alle korrodierten Kontakte der Batterien mit einem Radiergummi oder einer Backpulverlösung.

**KAPITEL**

**8**

# <span id="page-52-1"></span><span id="page-52-0"></span>**Problembehandlung <sup>8</sup>**

#### **In [diese](#page-53-0)m Kapitel:**

- **[Laser](#page-54-0)**
- **[Empfänger](#page-54-1)**
- **[Funkfernbe](#page-55-0)dienung**
- **Meldungen**

Wenn das Problem durch keine der nachfolgenden Vorgehensweisen behoben werden kann, bringen Sie Ihr System zum nächsten Spectra Precision-Händler oder Service-Center vor Ort und lassen Sie es dort nachsehen und ggf. reparieren.

Wie Sie Ihr System zu [einem Service-Center](#page-66-1)  [bringen,](#page-66-1) erfahren Sie im Abschnitt Sich an eines der Service-Center wenden: Checkliste, Seite 67.

### <span id="page-53-0"></span>**Laser**

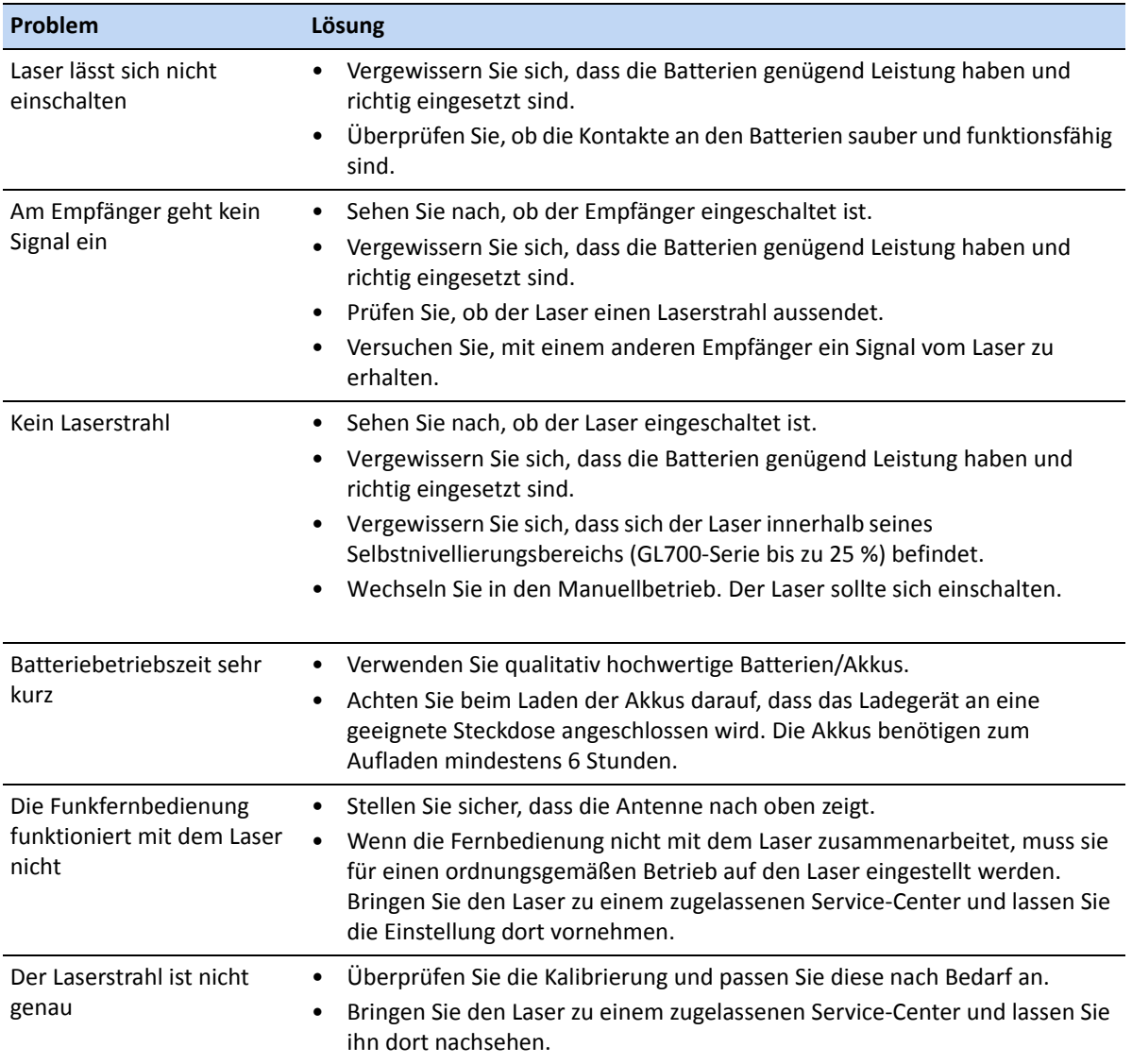

### <span id="page-54-0"></span>**Empfänger**

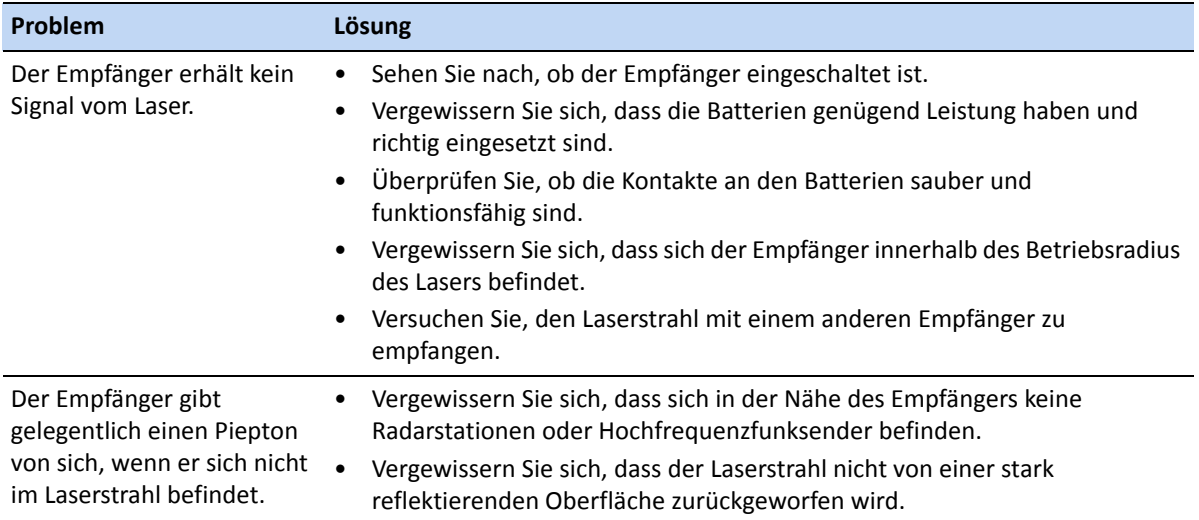

### <span id="page-54-1"></span>**Funkfernbedienung**

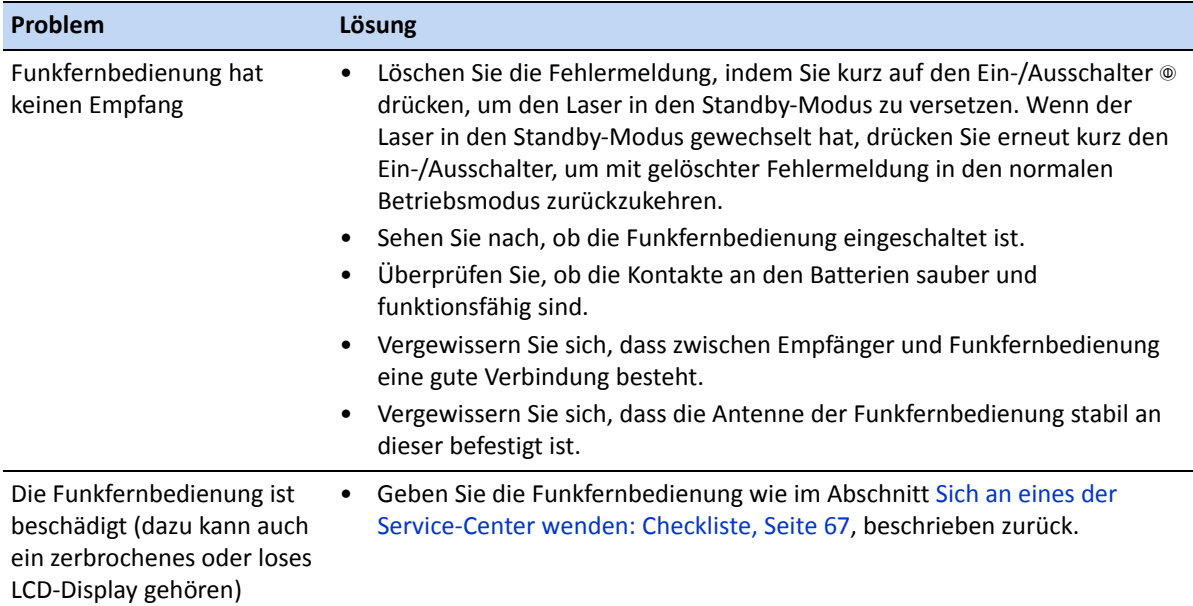

### <span id="page-55-0"></span>**Meldungen**

### <span id="page-55-1"></span>**Meldungen der Funkfernbedienung: Betriebsmeldungen**

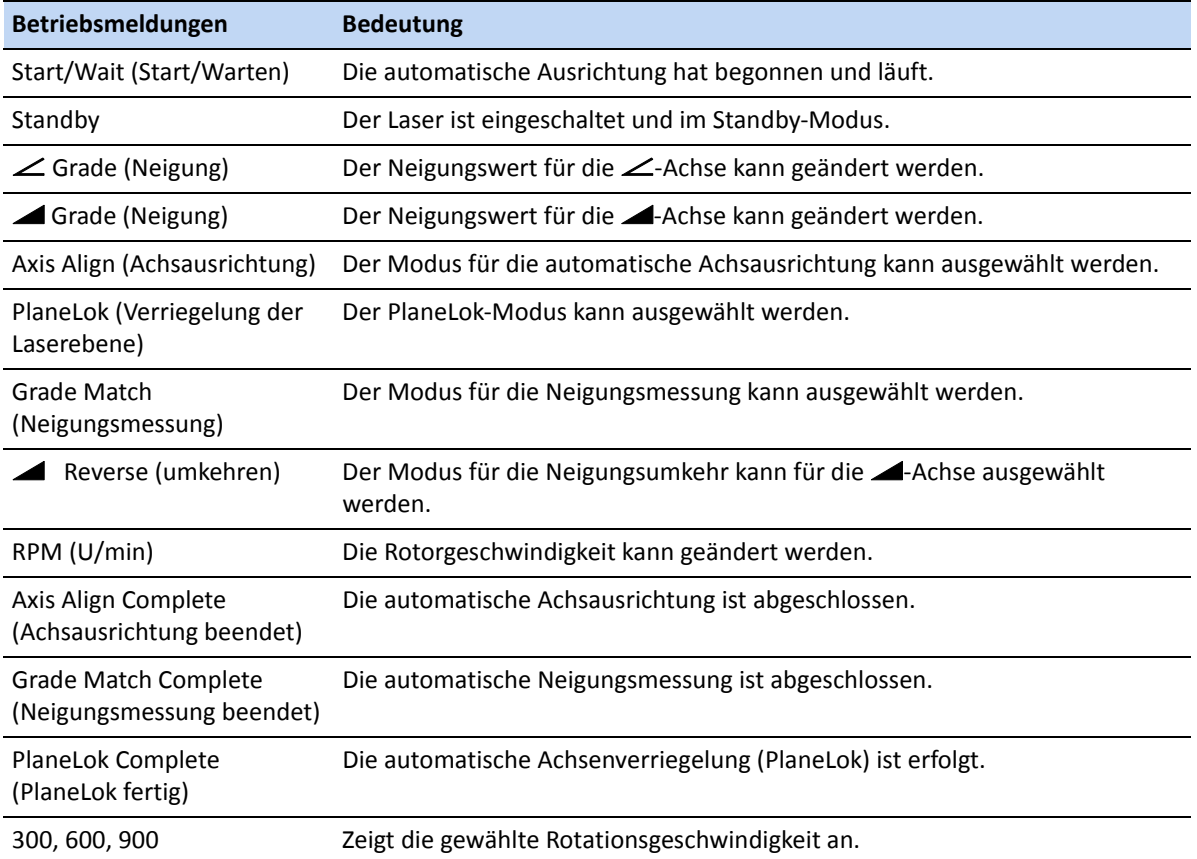

*Hinweis – Ein Achsensymbol und die Neigung werden oben im LCD-Display angezeigt. Wurde die Achse im PlaneLok-Modus verriegelt, wird nach dem Neigungswert als Symbol ein Vorhängeschloss angezeigt.*

### **Meldungen der Funkfernbedienung: Fehlermeldungen**

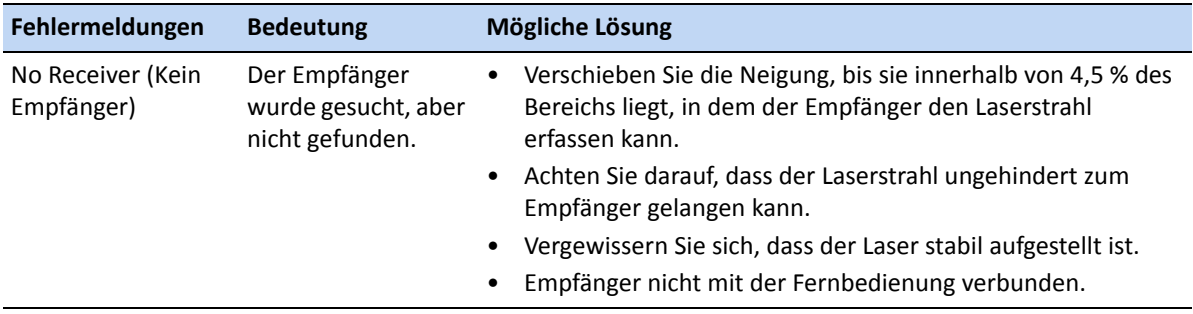

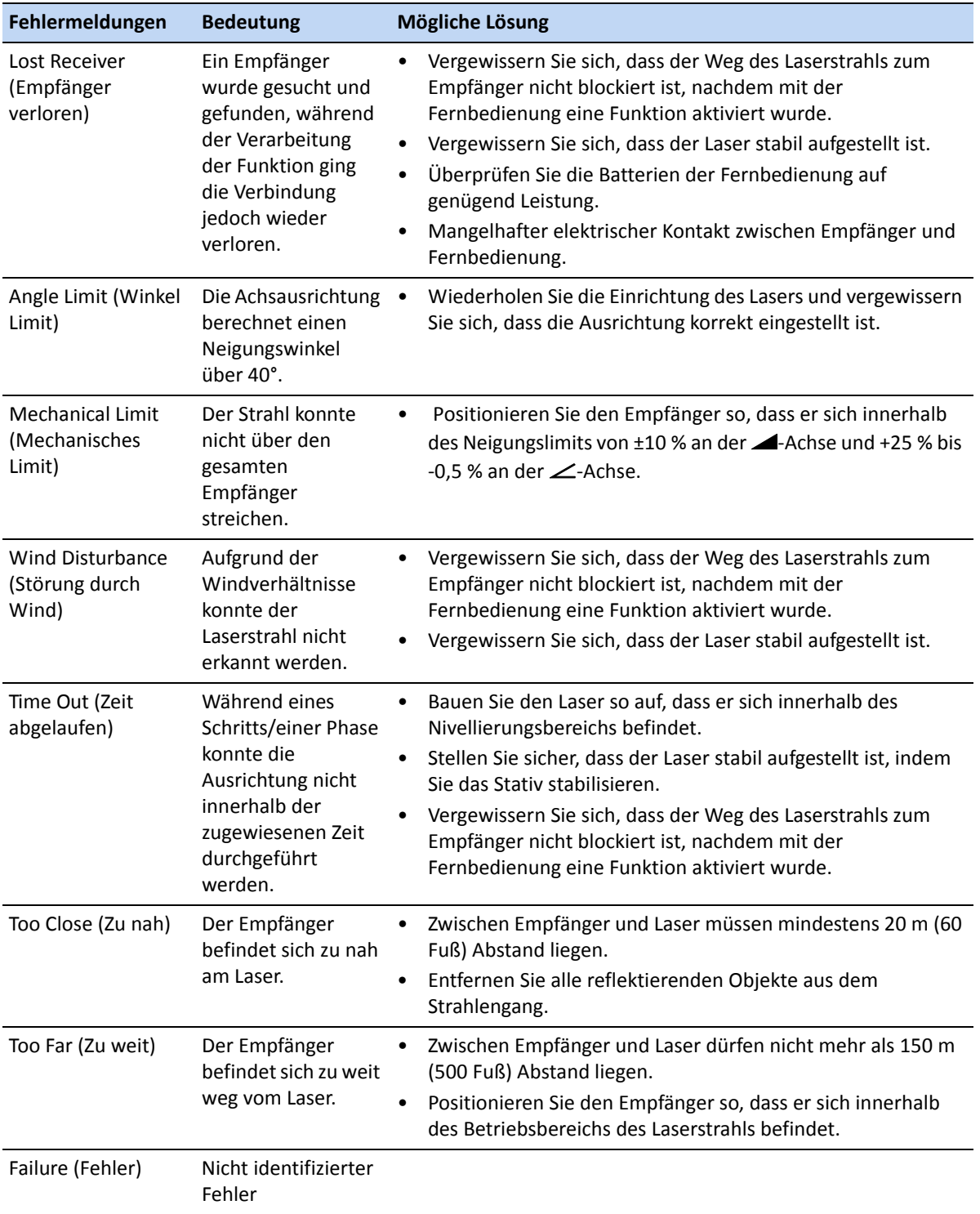

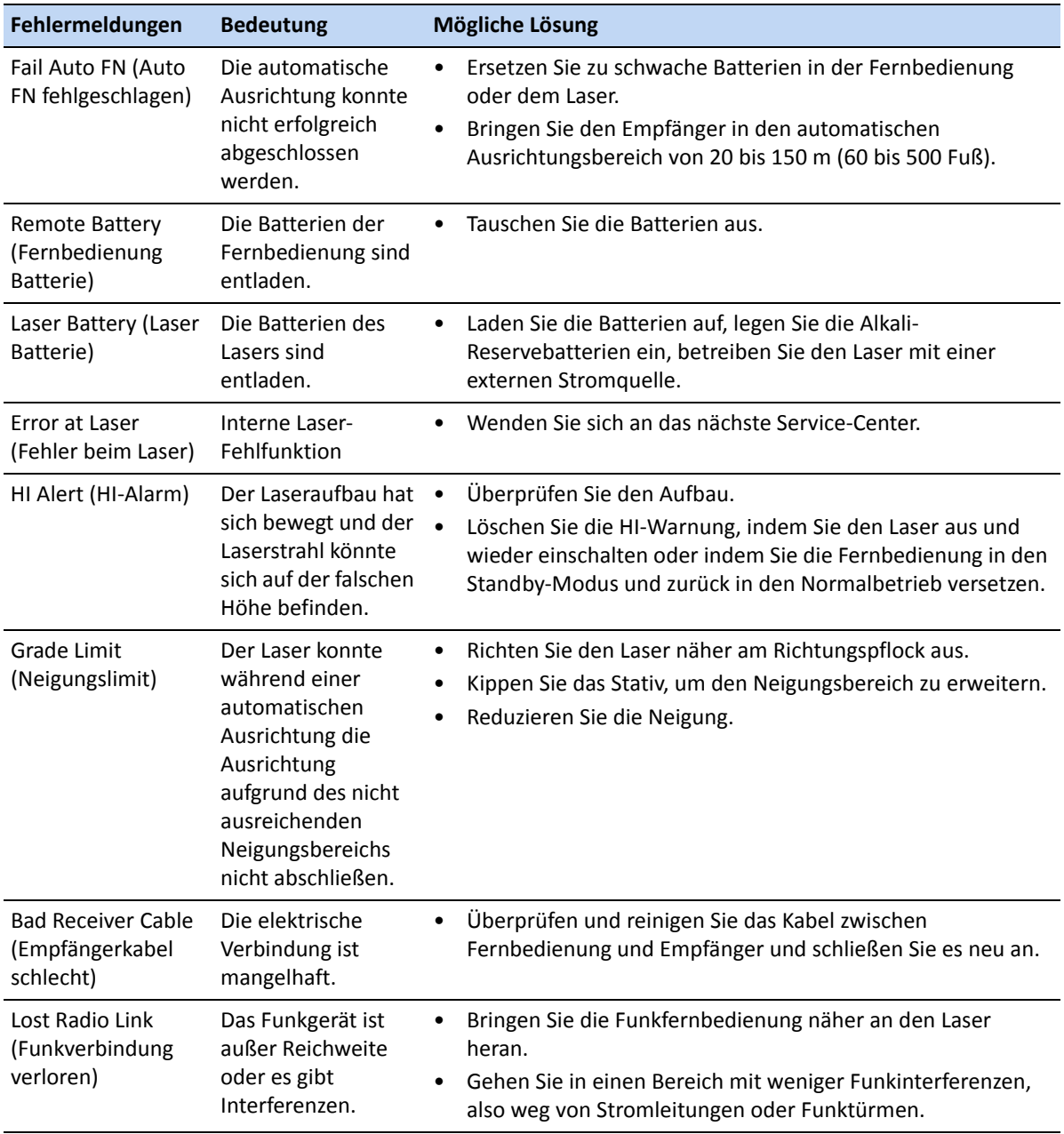

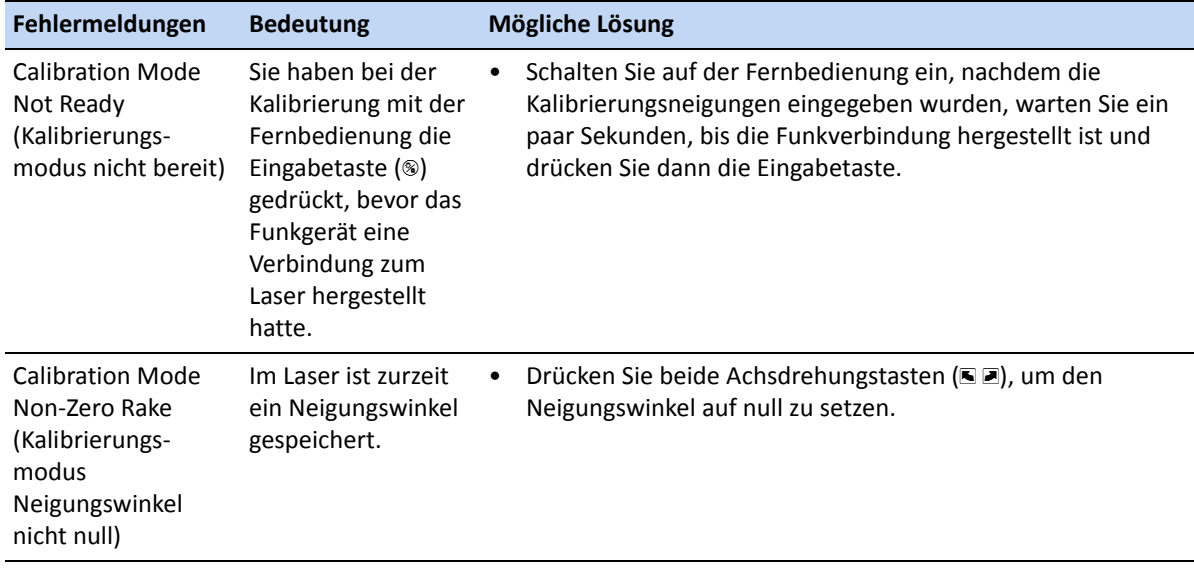

#### *Hinweise:*

- *Löschen Sie die Fehlermeldung, indem Sie kurz auf die Taste der Fernbedienung drücken, um den Laser in den Standby-Modus zu versetzen. Wenn der Laser in den Standby-Modus gewechselt hat, drücken Sie erneut kurz den Ein-/Ausschalter, um mit gelöschter Fehlermeldung in den normalen Betriebsmodus zurückzukehren.*
- *Ein Achsensymbol und die Neigung werden oben im LCD-Display angezeigt. Wurde die Achse im PlaneLok-Modus verriegelt, wird nach dem Neigungswert als Symbol ein Vorhängeschloss angezeigt.*

### <span id="page-58-0"></span>**Fehlermeldungen des Lasers**

Der Laser gibt Fehlercodes aus, um ein Problem mit der Hardware oder der Software anzuzeigen. Wenn einer der folgenden Codes auf dem LCD-Display des Laser angezeigt wird, bringen Sie den Laser zu einem zugelassenen Service-Center von Spectra Precision.

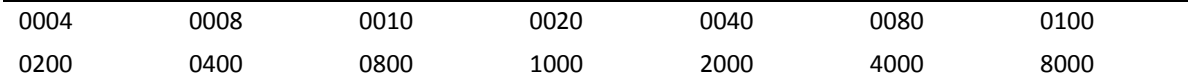

### **KAPITEL**

# **9**

# <span id="page-59-0"></span>**Kalibrierung <sup>9</sup>**

#### **In [diesem K](#page-60-0)apitel:**

- [Übersicht](#page-60-1)
- [Kalibrierung überprüfen](#page-62-0)
- [Die Kalibrierung am Laser korrigieren](#page-63-0)
- Kalibrierung mit der Funkfernbedienung durchführen

Wie bei jedem Präzisionsgerät muss auch bei diesem Gerät die Kalibrierung regelmäßig überprüft werden (etwa vor jedem Einsatz auf einer neuen Baustelle oder nachdem der Laser unter rauen Bedingungen eingesetzt wurde). Wenn der Laser bei Temperaturen unter 0 °C eingesetzt werden soll, stellen Sie sicher, dass die Kalibrierung unter diesen Bedingungen überprüft wird.

## <span id="page-60-0"></span>**Übersicht**

Die Kalibrierung des Lasers ist fehlerhaft, wenn die vom Laser auf einer Seite erzeugte Laserebene oberhalb des wahren Horizonts liegt und die auf der gegenüberliegenden Seite austretende Laserebene unterhalb des wahren Horizonts liegt. Eine Justierung der Position der Laserebene erfordert kleinere Korrekturen am Mechanismus für die Horizontierung. Dazu werden die Tasten "Nach oben" ( $\blacktriangle$ ) und "Nach unten" ( $\blacktriangleright$ ) des Bedienfelds verwendet.

Wenn der Laser richtig kalibriert ist, sendet er 360° eine horizontale Laserebene aus. Wenn der Laser um 90° oder 180° um seine ursprüngliche Position gedreht wird, darf dabei der Messwert pro 90 m nicht mehr als 8 mm (3/16 Zoll pro 300 Fuß) vom ursprünglichen Messwert abweichen.

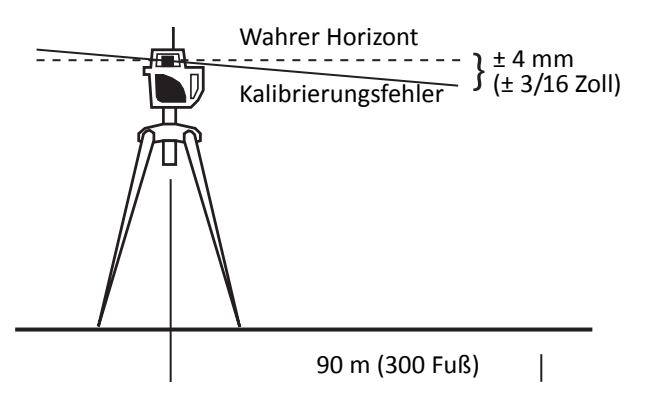

Zur Überprüfung der horizontalen Kalibrierung benötigen Sie ein Stativ mit einem %" x 11-Anschluss und einen Handempfänger. Wenn Sie die Kalibrierung korrigieren müssen, spart es Zeit, wenn eine zweite Person dabei hilft.

### <span id="page-60-1"></span>**Kalibrierung überprüfen**

1. Bauen Sie den Laser 90 m (300 ft) von einer Wand entfernt auf.

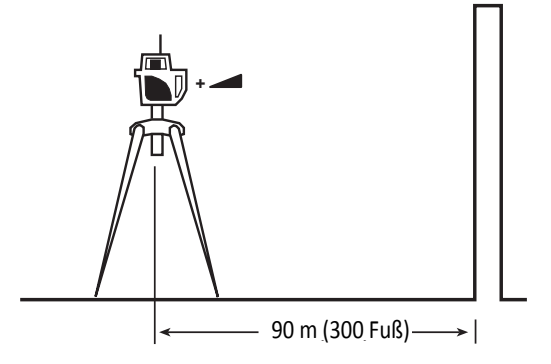

2. Stellen Sie die Neigung an beiden Achsen auf 0,000 %.

3. Bewegen Sie den Empfänger nach oben/unten, bis er sich auf der + 4-Achse "auf Höhe" des Laserstrahls befindet. Verwenden Sie die Markierungskerbe als Referenz und markieren Sie die Höhe an der Wand.

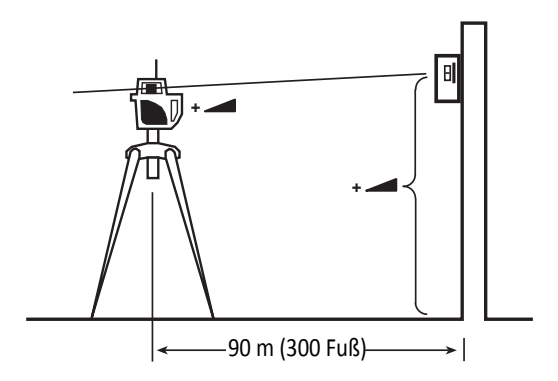

*Hinweis – Verwenden Sie für eine erhöhte Genauigkeit die Feineinstellung (1/16 Zoll / 1,5 mm) auf dem Empfänger.*

4. Drehen Sie den Laser um 180° (die - <a>
-Achse muss zur Wand zeigen) und lassen Sie ihn erneut einnivellieren.

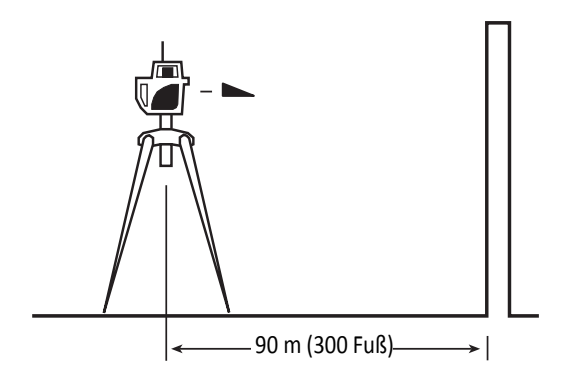

5. Bewegen Sie den Empfänger nach oben/unten, bis er sich auf der - Achse "auf Höhe" des Laserstrahls befindet. Verwenden Sie die Markierungskerbe als Referenz und markieren Sie die Höhe an der Wand.

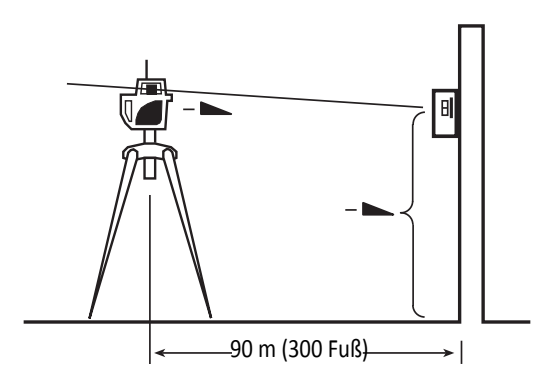

6. Messen Sie die Differenz zwischen den beiden Markierungen. Der Laser muss kalibriert werden, wenn die Differenz mehr als 8 mm (5/16 Zoll) beträgt.

### <span id="page-62-0"></span>**Die Kalibrierung am Laser korrigieren**

<span id="page-62-1"></span>Bevor Sie den Laser kalibrieren, drücken Sie beide Achsausrichtungstasten, um evtl. gespeicherte Neigungswinkel zu löschen.

- 1. Positionieren Sie den Empfänger mittig zwischen den beiden Markierungen an der Wand.
- 2. Setzen Sie mithilfe der Tasten "Nach oben"  $\blacktriangleleft$ / "Nach unten"  $\blacktriangleright$  die Neigung an der entsprechenden Achse hoch bzw. runter. Die Neigung wird auf dem LCD-Display angezeigt.

<span id="page-62-2"></span>*Hinweis – Die Tasten "Nach oben" und "Nach unten", die zum Kalibrieren der -Achse erforderlich sind, sind bei Einneigungslasern hinter dem Bedienfeld verborgen.*

- 3. Wenn der Strahl auf den Empfänger zentriert wurde, verwenden Sie die folgende "verborgene" Tastenfolge, um den neuen Kalibrierungswert zu speichern und die Neigungsanzeige auf null zu stellen:
	- a. Drücken und halten Sie die Taste für den manuellen Modus  $\circledast$ .
	- b. Drücken Sie einmal kurz die Einschalttaste **I** (drücken Sie die Einschalttaste *nicht* so lange, bis sich der Laser ausschaltet).
	- c. Drücken Sie einmal die Taste "Nach oben" für die  $\angle$ -Achse.
	- d. Lassen Sie die Taste für den manuellen Modus los.
	- e. Die Neigungsanzeige stellt sich auf null und zeigt damit an, dass die Kalibrierung abgeschlossen ist.
- 4. Drehen Sie den Laser um 180° zurück in seine ursprüngliche Position. Vergewissern Sie sich, dass diese Achse weniger als 8 mm (5/16 Zoll) von der Linie durch [den Mitte](#page-62-1)lpu[nkt abwe](#page-62-2)icht.
- 5. Wenn weitere Korrekturen erforderlich sind, wiederholen Sie Schritt 1 bis Schritt 3.
- 6. Drehen Sie den Laser nach Einstellung der **4-Achse um 90°. Wiederholen Sie die oben** genannten Schritte, wobei Sie mit der zur Wand zeigenden +  $\angle$ -Achse beginnen.

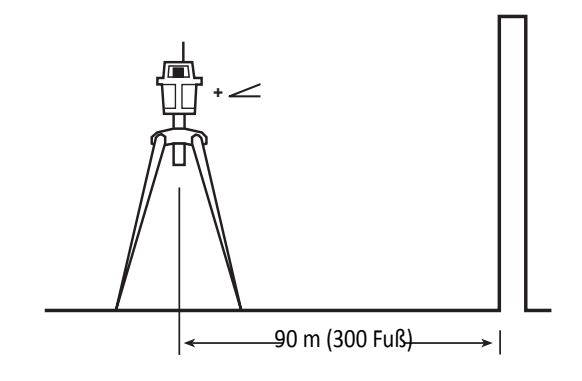

### <span id="page-63-1"></span><span id="page-63-0"></span>**Kalibrierung mit der Funkfernbedienung durchführen**

<span id="page-63-2"></span>Bevor Sie den Laser kalibrieren, drücken Sie beide Achsdrehungstasten, um evtl. gespeicherte Neigungswinkel zu löschen.

- 1. Positionieren Sie den Empfänger mittig zwischen den beiden Markierungen an der Wand.
- <span id="page-63-3"></span>2. Setzen Sie für die entsprechende Achse mithilfe der Modi zum Erhöhen/Verringern der Neigung auf der Funkfernbedienung (Neigungsänderung) die Neigung herauf/herunter.
- 3. Wenn der Strahl auf das LCD-Display des Empfängers zentriert wurde, verwenden Sie die folgende "verborgene" Tastenfolge, um den neuen Kalibrierungspunkt zu speichern und die Neigungsanzeige auf null zu stellen:

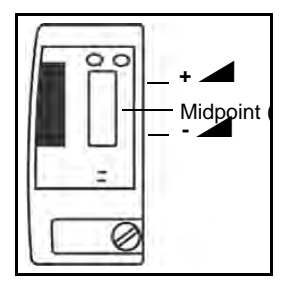

- a. Schalten Sie die Funkfernsteuerung aus.
- b. Drücken und halten Sie die Taste für den manuellen Modus  $\circledast$ .
- c. Schalten Sie die Funkfernsteuerung ein. Auf dem LCD-Display wird "Calibration" (Kalibrierung) angezeigt.
- d. Drücken Sie die Eingabetaste  $\mathcal{B}$ , um die Auswahl zu bestätigen.
- <span id="page-63-4"></span>e. Die Neigungsanzeige auf dem Laser und der Zwei-Wege-Funkfernbedienung wird auf null zurückgesetzt und zeigt damit an, dass die Kalibrierung abgeschlossen ist.
- 4. Drehen Sie den Laser um 180° zurück in seine ursprüngliche Position. Vergewissern Sie sich, dass diese Achse weniger als 4 mm (5/32 Zoll) von der Linie durch [den Mitte](#page-63-2)lpu[nkt abwe](#page-63-3)icht.
- [5. Wenn we](#page-63-4)itere Korrekturen erforderlich sind, wiederholen Sie Schritt 1 bis Sch[ritt](#page-63-2) [3.](#page-63-2)
- 6. Drehen Sie den Laser nach Einstellung der A-Achse um 90°. Wiederholen Sie Schritt 1 bis Schritt 4, wobei Sie mit der zur Wand zeigenden +  $\angle$ -Achse beginnen.

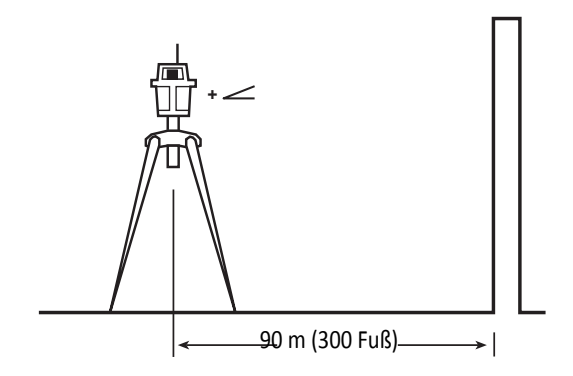

**KAPITEL**

**10**

# <span id="page-64-0"></span>**Kundendienst und Ersatzteile anfordern <sup>10</sup>**

#### **In [diesem Kapitel:](#page-65-0)**

- [Service-Center von](#page-66-0) Spectra Precision
- Sich an eines der Service-Center wenden: Checkliste

Wir haben den Anspruch, durch kompetente Service-Partner für einen schnellen und effizienten Kundendienst zu sorgen. Wenden Sie sich an eine unserer umseitig aufgelisteten Niederlassungen, um einen Händler oder ein von Spectra Precision zugelassenes Service-Center in Ihrer Nähe zu finden, bei dem Sie Kundendienstleistungen, Zubehör oder Ersatzteile erhalten.

### <span id="page-65-0"></span>**Service-Center von Spectra Precision**

#### **Amerika**

Spectra Precision (USA) LLC 3265 Logistics Lane, Suite 200 Dayton, Ohio 45377-3501 U.S.A.

Toll free in USA: (888) 527-3771

www.spectraprecision.com

#### **Europa, Naher Osten, Afrika**

Spectra Precision (Kaiserslautern) GmbH AM Sportplatz 5 67661 Kaiserslautern DEUTSCHLAND

Tel: +49(0)6301-71 14 14

### <span id="page-66-1"></span><span id="page-66-0"></span>**Sich an eines der Service-Center wenden: Checkliste**

Bevor Sie Ihr System zur Reparatur bringen, sollten Sie Folgendes auf keinen Fall vergessen:

- 1. Legen Sie einen Zettel in das Paket, aus dem hervorgeht, dass Sie der Eigentümer sind.
- 2. Erläutern Sie die Probleme beim Betrieb.
- 3. Legen Sie eine Rücklieferadresse und eine Telefonnummer bei.
- 4. Hat das Gerät noch Garantie, legen Sie die Garantiekarte mit dem Kaufdatum bei.
- 5. Verpacken Sie das Gerät für die Lieferung sicher in seinem Original-Transportkoffer.
- 6. Geben Sie das Gerät versichert und mit im Voraus bezahlten Porto-/Transportkosten bei Ihrem Händler oder dem von Spectra Precision zugelassenen Service-Center vor Ort ab.
- 7. Verlangen Sie vor Reparaturbeginn einen Kostenvoranschlag für Arbeiten außerhalb der Garantie oder andere Service-Leistungen. Wird kein Kostenvoranschlag verlangt, wird sofort mit der Reparatur begonnen.

Alle zertifizierten Verkaufsstellen verfügen über werksgeschultes Personal und verwenden zugelassene Ersatzteile, damit das Gerät schnell und in ordnungsgemäßem Zustand zurückgegeben werden kann. Bei Fernsendungen empfehlen wir UPS 2nd-Day Air oder Luftfracht.

Abgesehen von den Porto-/Transportkosten für eine Strecke entstehen während der Garantiezeit keine Kosten für Reparaturen, die durch Material- oder Verarbeitungsfehler verursacht wurden.